#### **Oracle® Solaris Studio 12.3**インストール ガイド

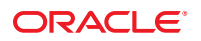

Part No: E26450 2011 年 12 月

Copyright © 2011, Oracle and/or its affiliates. All rights reserved.

このソフトウェアおよび関連ドキュメントの使用と開示は、ライセンス契約の制約条件に従うものとし、知的財産に関する法律により保護されて<br>います。ライセンス契約で明示的に許諾されている場合もしくは法律によって認められている場合を除き、形式、手段に関係なく、いかなる部分<br>も使用、複写、複製、翻訳、放送、修正、ライセンス供与、送信、配布、発表、実行、公開または表示することはできません。このソフトウェア<br>のリバース・エンジニアリング、逆アセンブル、

ここに記載された情報は予告なしに変更される場合があります。また、誤りが無いことの保証はいたしかねます。誤りを見つけた場合は、オラク ル社までご連絡ください。

このソフトウェアまたは関連ドキュメントを、米国政府機関もしくは米国政府機関に代わってこのソフトウェアまたは関連ドキュメントをライセ ンスされた者に提供する場合は、次の通知が適用されます。

#### U.S. GOVERNMENT END USERS:

Oracle programs, including any operating system, integrated software, any programs installed on the hardware, and/or documentation, delivered to U.S. Government end users are "commercial computer software" pursuant to the applicable Federal Acquisition Regulation and agency-specific supplemental regulations. As such, use, duplication, disclosure, modification, and adaptation of the programs, including any operating system, integrated software, any programs installed on the hardware, and/or documentation, shall be subject to license terms and license restrictions applicable to the programs. No other rights are granted to the U.S. Government.

このソフトウェアもしくはハードウェアは様々な情報管理アプリケーションでの一般的な使用のために開発されたものです。このソフトウェアも<br>しくはハードウェアは、危険が伴うアプリケーション(人的傷害を発生させる可能性があるアプリケーションを含む)への用途を目的として開発<br>されていません。このソフトウェアもしくはハードウェアを危険が伴うアプリケーションで使用する際、安全に使用するために、適切な安全装 置、バックアップ、冗長性(redundancy)、その他の対策を講じることは使用者の責任となります。このソフトウェアもしくはハードウェアを危<br>険が伴うアプリケーションで使用したことに起因して損害が発生しても、オラクル社およびその関連会社は一切の責任を負いかねます。

OracleおよびJavaはOracle Corporationおよびその関連企業の登録商標です。その他の名称は、それぞれの所有者の商標または登録商標です。

Intel、Intel Xeonは、Intel Corporationの商標または登録商標です。すべてのSPARCの商標はライセンスをもとに使用し、SPARC International, Inc.の 商標または登録商標です。AMD、Opteron、AMDロゴ、AMD Opteronロゴは、Advanced Micro Devices, Inc.の商標または登録商標で す。UNIXは、The Open Groupの登録商標です。

このソフトウェアまたはハードウェア、そしてドキュメントは、第三者のコンテンツ、製品、サービスへのアクセス、あるいはそれらに関する情 報を提供することがあります。オラクル社およびその関連会社は、第三者のコンテンツ、製品、サービスに関して一切の責任を負わず、いかなる 保証もいたしません。オラクル社およびその関連会社は、第三者のコンテンツ、製品、サービスへのアクセスまたは使用によって損失、費用、あ るいは損害が発生しても一切の責任を負いかねます。

# 目次

 $\mathbf{1}$ 

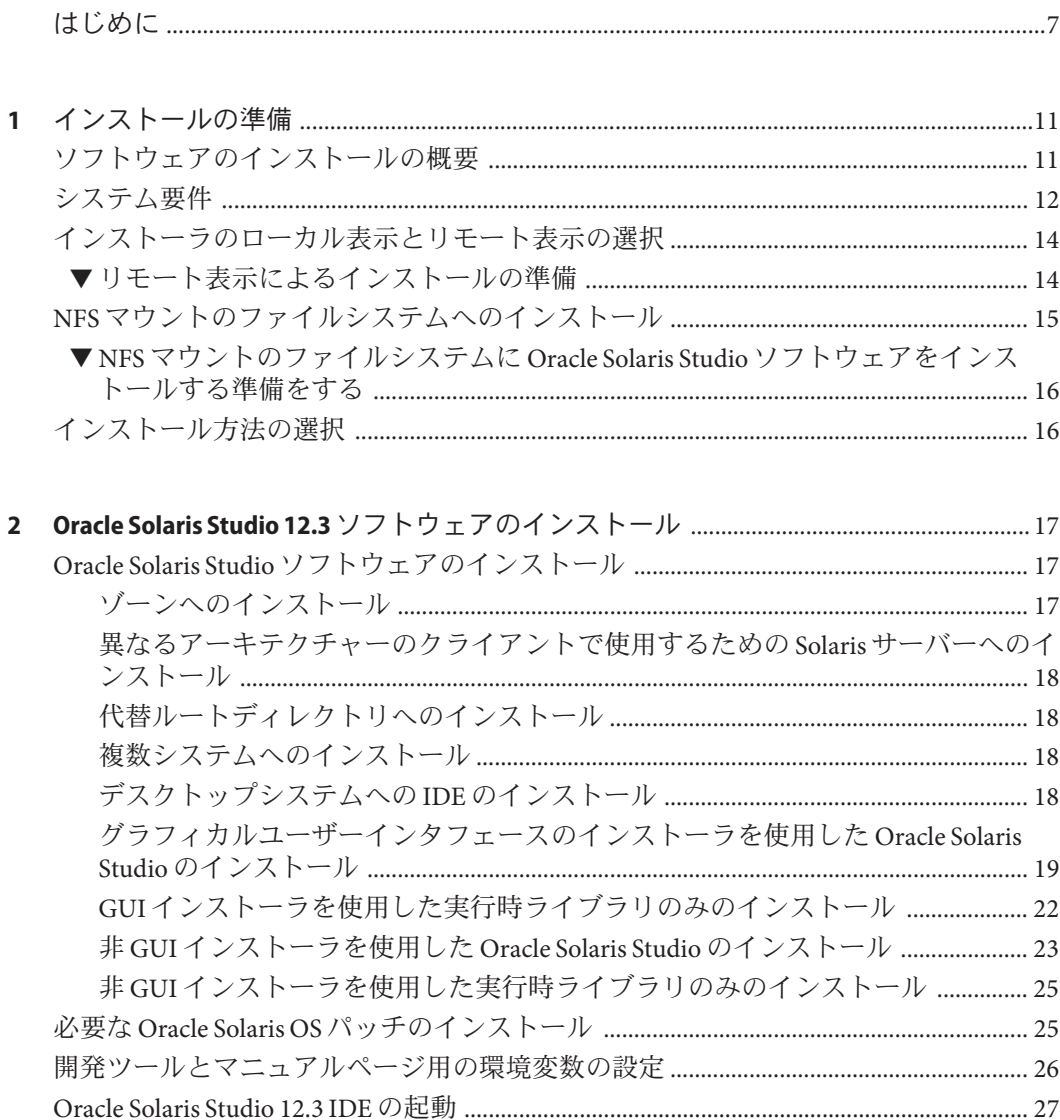

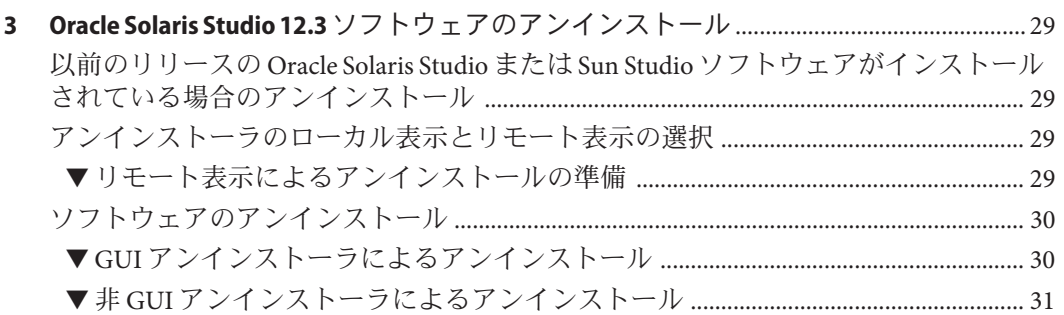

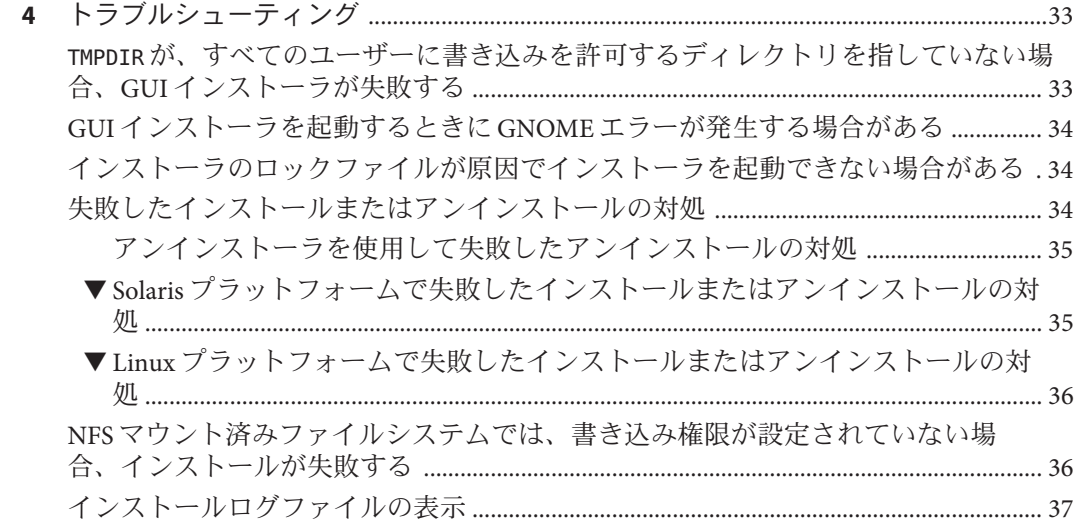

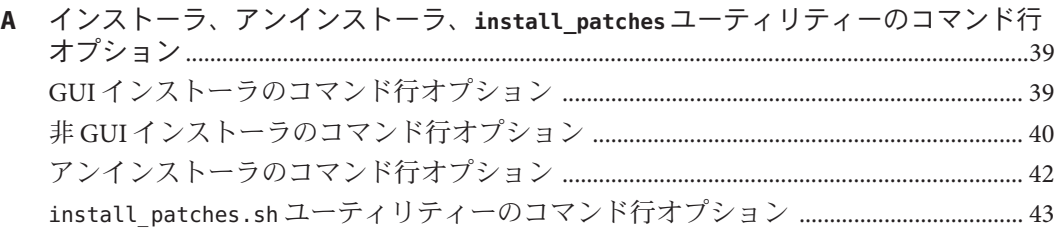

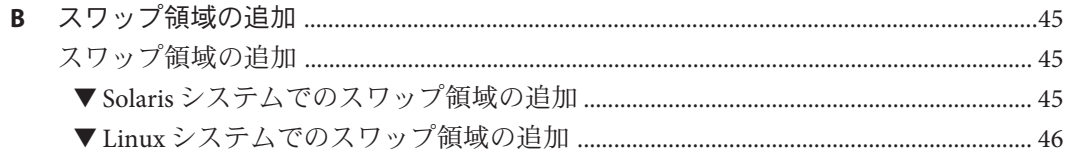

Oracle Solaris Studio 12.3 インストールガイド·2011年12月

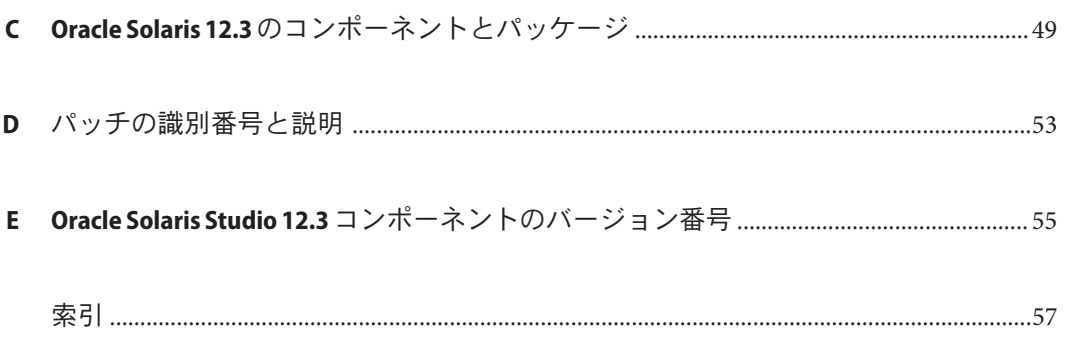

# <span id="page-6-0"></span>はじめに

『Oracle Solaris Studio 12.3 インストールガイド』では、次のタスクの実行手順を説明 します。

- パッケージインストーラを使用して、Oracle Solaris Studio 12.3 ソフトウェアを Oracle Solaris 10 プラットフォームおよびサポートされている Linux プラット フォームにインストールする
- 必要な Oracle Solaris 10 パッチのインストール
- 統合開発環境 (IDE) を起動する
- Oracle Solaris Studio 12.3 ソフトウェアをアンインストールする

### サポートされるプラットフォーム

この Oracle Solaris Studio リリースは、Oracle Solaris オペレーティングシステムを実行 する SPARC ファミリーのプロセッサアーキテクチャーを使用するプラットフォーム と、Oracle Solaris または特定の Linux システムを実行する x86 ファミリーのプロ セッサアーキテクチャーを使用するプラットフォームをサポートします。

このドキュメントでは、次の用語を使用して x86 プラットフォームの違いを示してい ます。

- 「x86」は、64 ビットおよび 32 ビットの x86 互換製品を指します。
- 「x64」は、特定の 64 ビット x86 互換 CPU を指します。
- 「32 ビット x86」は、x86 ベースシステムで特定の 32 ビット情報を指します。

Linux システムに固有の情報は、サポートされている Linux x86 プラットフォームだ けに関連し、Oracle Solaris システムに固有の情報は、SPARC および x86 システムでサ ポートされている Oracle Solaris プラットフォームだけに関連します。

サポートされているハードウェアプラットフォームおよびオペレーティングシステ ムリリースの完全なリストについては、[Oracle Solaris Studio 12.3](http://www.oracle.com/pls/topic/lookup?ctx=E27069&id=OSSRN) リリースノートを参 照してください。

### <span id="page-7-0"></span>**Oracle Solaris Studio**ドキュメント

Oracle Solaris Studio ソフトウェアの完全なドキュメントは、次のように見つけること ができます。

- 製品のドキュメントは、リリースノート、リファレンスマニュアル、ユーザーガ イド、チュートリアルも含め、[Oracle Solaris Studio Documentation Web](http://www.oracle.com/technetwork/server-storage/solarisstudio/documentation/index.html) サイトにあ ります。
- コードアナライザ、パフォーマンスアナライザ、スレッドアナライ ザ、dbxtool、DLight、および IDE のオンラインヘルプには、これらのツール内 の「ヘルプ」メニューだけでなく、F1 キー、および多くのウィンドウやダイアロ グボックスにある「ヘルプ」ボタンを使用してアクセスできます。
- コマンド行ツールのマニュアルページでは、ツールのコマンドオプションが説明 されています。

### 関連するサードパーティの**Web**サイトリファレンス

このドキュメントには、詳細な関連情報を提供するサードパーティの URL が記載さ れています。

注 **–**このドキュメントで紹介するサードパーティWebサイトが使用可能かどうかに ついては、Oracle は責任を負いません。このようなサイトやリソース上、またはこ れらを経由して利用できるコンテンツ、広告、製品、またはその他の資料について も、Oracle は保証しておらず、法的責任を負いません。また、このようなサイトや リソースから直接あるいは経由することで利用できるコンテンツ、商品、サービス の使用または依存が直接のあるいは関連する要因となり実際に発生した、あるいは 発生するとされる損害や損失についても、Oracle は一切の法的責任を負いません。

# 開発者向けのリソース

Oracle Solaris Studio を使用する開発者のための次のリソースを見つけるには、[Oracle](http://www.oracle.com/technetwork/server-storage/solarisstudio) [Technical Network Web](http://www.oracle.com/technetwork/server-storage/solarisstudio) サイトにアクセスしてください。

- リソースは頻繁に更新されます。
- ソフトウェアの最近のリリースに関連する完全なドキュメントへのリンク
- サポートレベルに関する情報
- [ユーザーディスカッションフォーラム。](https://forums.oracle.com/forums/category.jspa?categoryID=280)

## **Oracle**サポートへのアクセス

Oracle のお客様は、My Oracle Support にアクセスして電子サポートを受けることがで きます。詳細は、<http://www.oracle.com/pls/topic/lookup?ctx=acc&id=info> にアク セス、または、聴覚に障害がある方は、[http://www.oracle.com/pls/topic/](http://www.oracle.com/pls/topic/lookup?ctx=acc&id=trs) [lookup?ctx=acc&id=trs](http://www.oracle.com/pls/topic/lookup?ctx=acc&id=trs) にアクセスしてください。

### 表記上の規則

このマニュアルでは、次のような字体や記号を特別な意味を持つものとして使用し ます。

表**P–1** 表記上の規則

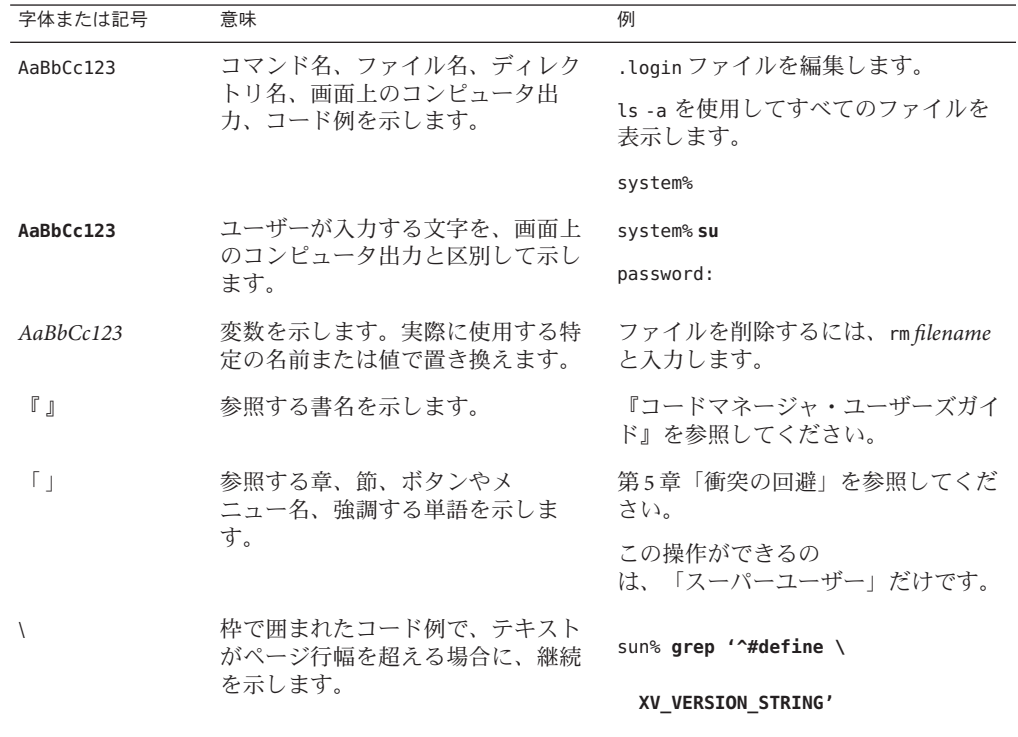

Oracle Solaris OS に含まれるシェルで使用する、UNIX のデフォルトのシステムプロン プトとスーパーユーザープロンプトを次に示します。コマンド例に示されるデ フォルトのシステムプロンプトは、Oracle Solaris のリリースによって異なります。

■ Cシェル

machine\_name% **command y**|**n** [*filename*]

■ C シェルのスーパーユーザー

machine\_name# **command y**|**n** [*filename*]

- Bash シェル、Korn シェル、および Bourne シェル
	- \$ **command y**|**n** [*filename*]
- Bash シェル、Korn シェル、および Bourne シェルのスーパーユーザー
	- # **command y**|**n** [*filename*]

[ ] は省略可能な項目を示します。上記の例は、*filename* は省略してもよいことを示し ています。

| は区切り文字 (セパレータ) です。この文字で分割されている引数のうち 1 つだけを 指定します。

キーボードのキー名は英文で、頭文字を大文字で示します (例: Shift キーを押しま す)。ただし、キーボードによっては Enter キーが Return キーの動作をします。

ダッシュ (-) は 2 つのキーを同時に押すことを示します。たとえば、Ctrl-D は Control キーを押したまま D キーを押すことを意味します。

<span id="page-10-0"></span>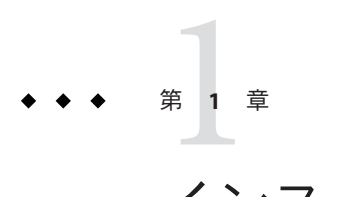

# インストールの準備

この章には、次の情報が含まれます。

- 11 ページの「ソフトウェアのインストールの概要」
- 12 [ページの「システム要件」](#page-11-0)
- 14[ページの「インストーラのローカル表示とリモート表示の選択」](#page-13-0)
- 15 ページの「NFS [マウントのファイルシステムへのインストール」](#page-14-0)
- 16[ページの「インストール方法の選択」](#page-15-0)

## ソフトウェアのインストールの概要

この節では、Oracle Solaris Studio 12.3 ソフトウェア、製品シリアル番号、およびサ ポートソフトウェアをインストールする一般的な手順の概要を説明します。

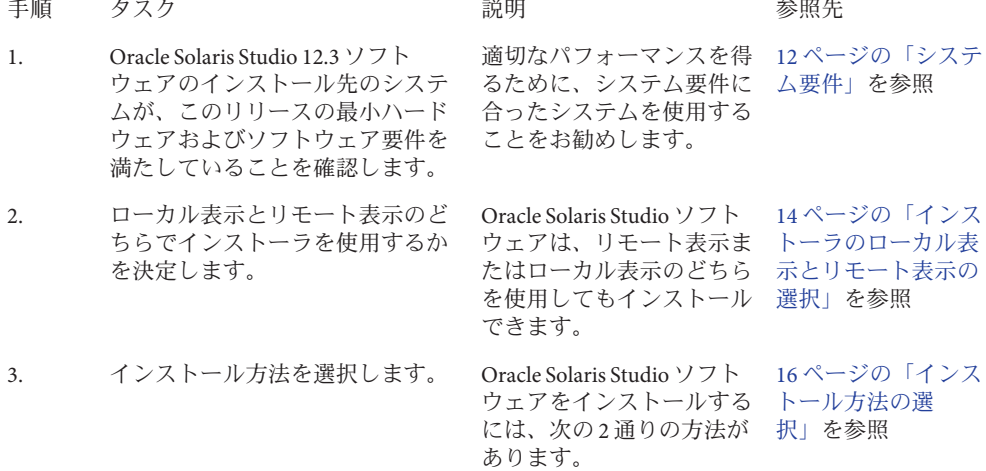

<span id="page-11-0"></span>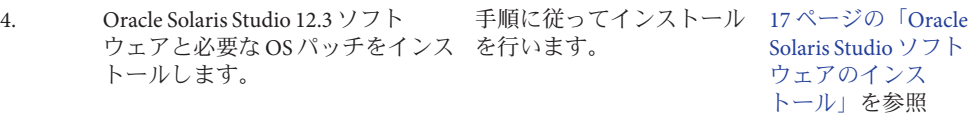

# システム要件

Oracle Solaris Studio 12.3 ソフトウェアのハードウェアおよびオペレーティングシステ ム要件は、表 1–1 に示すとおりです。

表**1–1** システム要件

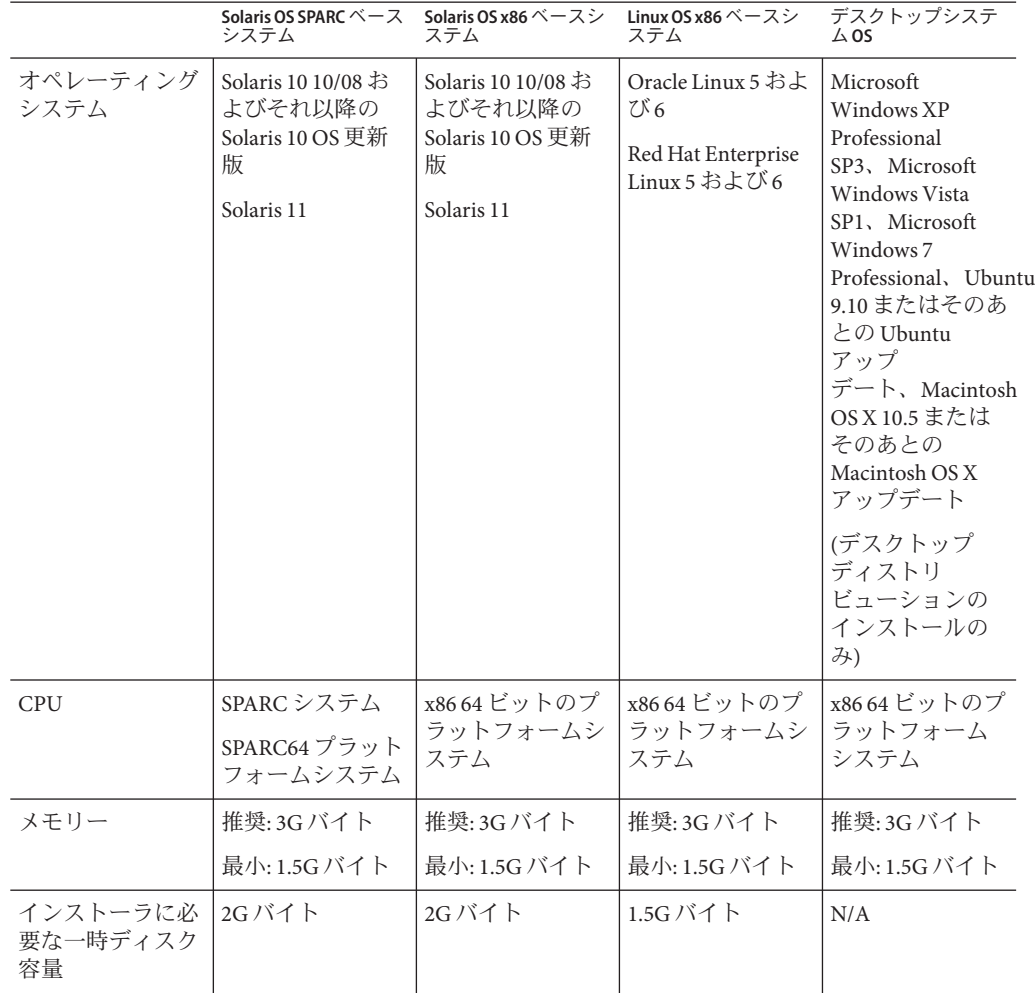

|                                                                   | システム                                                                                                    | Solaris OS SPARC ベース Solaris OS x86 ベースシ Linux OS x86 ベースシ<br>ステム                                                                                                    | ステム                                                                                                    | デスクトップシステ<br>$\Delta$ OS |
|-------------------------------------------------------------------|----------------------------------------------------------------------------------------------------|----------------------------------------------------------------------------------------------------|----------------------------------------------------------------------------------------------------|--------------------------|
| インストールされ<br>た製品に必要な<br>ディスク容量(df<br>-kコマンドを使用<br>してディスク容量<br>を確認) | 1.76G バイト                                                                                                    | 1.52G バイト                                                                                                    | 1.43G バイト                                                                                                    | 365K バイト                 |
| スワップ領域                                                            | 推奨: 2G - 4G バイ<br>$\vdash$                                                                                                    | 推奨: 2G - 4G バイ<br>Ь                                                                                                    | 推奨: 2G - 4G バイ<br>$\vdash$                                                                                              | N/A                      |
|                                                                   | 最小: 1G バイト                                                                                                    | 最小: 1G バイト                                                                                                    | 最小: 1G バイト                                                                                                    |                          |
|                                                                   | システムにス<br>ワップ領域を追加<br>するにあたって<br>は、45 ページ<br>の「スワップ領域<br>の追加」を参照し<br>てください。                                                                                           | システムにス<br>ワップ領域を追加<br>するにあたって<br>は、45 ページ<br>の「スワップ領域<br>の追加」を参照し<br>てください。                                                                                           | システムにス<br>ワップ領域を追加<br>するにあたって<br>は、45 ページ<br>の「スワップ領域<br>の追加」を参照し<br>てください。                                             |                          |
| オペレーティング<br>システム構成                                                | Solaris 10 OS の場<br>合: Entire Solaris<br>Software Group Plus<br><b>OEM</b><br>Support, Entire<br>Solaris Software<br>Group、または<br>Developer Solaris<br>Software Group | Solaris 10 OS の場<br>合: Entire Solaris<br>Software Group Plus<br><b>OEM</b><br>Support, Entire<br>Solaris Software<br>Group、または<br>Developer Solaris<br>Software Group | Linux OSの場合:<br>glibc.i686、glibc-devel、お<br>よび<br>glibc-devel.i686<br>を含む<br>Development/<br>Libraries Package<br>Group | N/A                      |

表 **1–1** システム要件 *(*続き*)*

IDE、dbxtool、DLight、コードアナライザ、およびパフォーマンスアナライザを実行 するには、Java SE Development Kit (JDK) 6 Update 24 以降が必要です。これらのツール を使用する予定があり、必要な JDK がない場合は、Oracle Solaris Studio のインス トール後に、<http://www.oracle.com/technetwork/java/javase/downloads/index.html> から JDK をダウンロードしてインストールすることができます。

Linux プラットフォームでは、Oracle Solaris Studio をインストールする前に Java SE Development Kit (JDK) 6 Update 24 以降をインストールする必要があります。このイン ストーラは、Oracle Linux および Red Hat Enterprise Linux リポジトリに含まれている OpenJDK では動作しません。

## <span id="page-13-0"></span>インストーラのローカル表示とリモート表示の選択

Oracle Solaris Studio 12.3 ソフトウェアのインストール中は、インストーラをローカル 表示またはリモート表示のいずれかに設定できます。

- ローカル表示。ソースコンピュータとディスプレイコンピュータが同じで す。GUI インストーラウィンドウまたは非 GUI インストーラのメッセージは、製 品 DVD またはダウンロードファイルを含み、インストーラを実行する同じコン ピュータに表示されます。
- リモート表示。ソースコンピュータとディスプレイコンピュータが別々で す。ソースコンピュータに製品 DVD またはダウンロードしたファイルをセット してインストーラを実行します。ディスプレイコンピュータは、GUI インス トーラウィンドウまたは非 GUI インストーラのメッセージを表示します。リ モート表示を使用してインストールする場合は、この節の以降の指示に従ってく ださい。

#### ▼ リモート表示によるインストールの準備

ディスプレイコンピュータで、コマンド行に次のように入力し、クライアントから**X 1** サーバーにアクセスできるようにします。

**xhost +** *source-computer-name*

*source-computer-name* には、ソースコンピュータ (製品 DVD またはダウンロードした ファイルを含むコンピュータ) で /usr/bin/hostname コマンドを実行したときに出力 される名前を入力します。

ソースコンピュータにログインし、スーパーユーザー**(root)**になります。 **2**

**rlogin** *source-computer-name* **-l** *rootname* Password: *root-password*

ソースコンピュータで、ディスプレイコンピュータに接続されたモニターを表示先 **3** に設定します。

C シェルを使用する場合は、次のように入力します。

**setenv DISPLAY** *display-computer-name***:***n.n*

Bourne シェルを使用する場合は、次のように入力します。

**DISPLAY=***display-computer-name***:***n.n* **export DISPLAY**

Korn シェルを使用する場合は、次のように入力します。

**export DISPLAY=***display-computer-name***:***n.n*

*display-computer-name* には、ディスプレイコンピュータで /usr/bin/hostname を実行 したときに表示される名前を入力します。

14 Oracle Solaris Studio 12.3インストールガイド • 2011年12月

### <span id="page-14-0"></span>**NFS**マウントのファイルシステムへのインストール

NFS マウントのファイルシステムに Oracle Solaris Studio ソフトウェアをインストール するには、NFS パーティションがマウントされている場所に関係なく、サポートさ れているシステムでインストーラを実行する必要があります。次の手順で は、サーバーは、インストールするソフトウェアが置かれる物理ディスクのあるマ シン、クライアントは、インストーラを実行してサーバーからファイルシステムを NFS マウントするマシンです。

注 **–** NFSマウントのファイルシステムとして製品イメージを共有する最良の方法 は、サポートされている 1 台のシステムからそのイメージをエクスポートすること です。サーバーでインストーラを実行し、ソフトウェアがインストールされている ディレクトリを共有設定します。次の NFS インストール手順は、NFS サーバーが製 品でサポートされているプラットフォームでない場合にのみ使用します。

ファイルシステムをマウントしたら、グラフィカルユーザーインタフェース (Graphical User Interface、GUI) のインストーラまたは非 GUI のインストーラをクライ アントマシンで実行して、Oracle Solaris Studio 製品をサーバーにインストールできま す。Oracle Solaris Studio 12.3 ソフトウェアのインストールディレクトリとし て、ファイルシステムをマウントしたディレクトリを指定します。

インストーラの実行時に --nfs-server オプションを指定した場合、インストーラは インストールサーバーに必要な Solaris OS パッチが存在しているかどうかを確認しま せん。

ソフトウェアのインストールが終了すると、Oracle Solaris 10 OS が動作するあらゆる マシンで、ソフトウェアをインストールしたサーバーからファイルシステムをマウ ントして、ソフトウェアを実行できます。ソフトウェアを実行する各クライアント マシンには、必要な OS パッチをインストールする必要があります (付録 D [「パッチ](#page-52-0) [の識別番号と説明」を](#page-52-0)参照)。パッチは、install\_patches ユーティリティーを使用し てインストールできます (25 [ページの「必要な](#page-24-0) Oracle Solaris OS パッチのインス [トール」を](#page-24-0)参照)。

NFS マウントのファイルシステムにインストールされた Oracle Solaris Studio ソフト ウェアをアンインストールするには、インストールに使用したのと同じクライアン トマシンでアンインストーラを実行する必要があります。このとき、アンインス トーラを実行する前にファイルシステムをマウントしておいてください。

- <span id="page-15-0"></span>▼ **NFS**マウントのファイルシステムに**Oracle Solaris Studio**ソフトウェアをインストールする準備をす る
- サーバーマシンで、適切なオプションを付けてファイルシステムを共有設定しま **1** す。インストーラを実行するクライアントマシンの**root**は、**NFS**ファイルシステムに 対する完全なアクセス権を持っている必要があります。

**share -F nfs -o root=***client-machine***,rw** *filesystem*

クライアントマシンで、読み取り**/**書き込みアクセス権付きで共有ファイルシステム **2** をマウントします。

**mount** *server-machine:filesystem installation-directory*

#### インストール方法の選択

Oracle Solaris Studio 12.3 ソフトウェアをインストールするには、次の 2 通りの方法が あります。

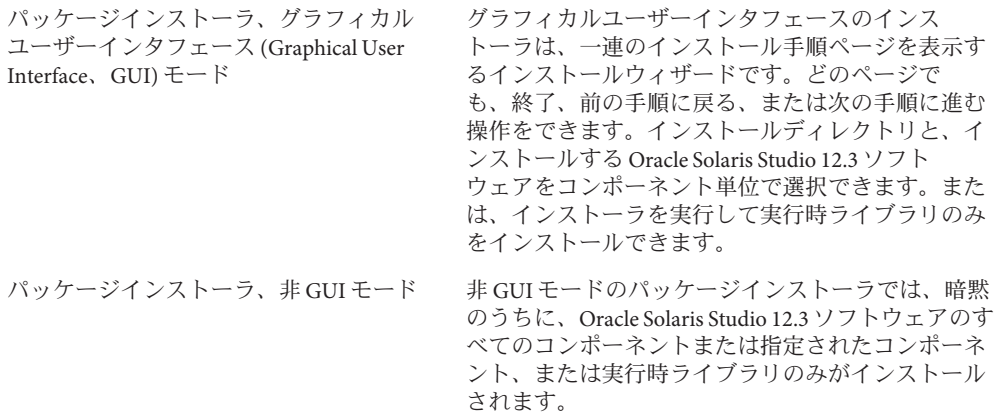

<span id="page-16-0"></span>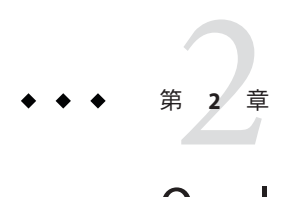

# Oracle Solaris Studio 12.3ソフトウェアのイ ンストール

この章には、次の情報が含まれます。

- 17 ページの「Oracle Solaris Studio ソフトウェアのインストール」
- 25 ページの「必要な Oracle Solaris OS [パッチのインストール」](#page-24-0)
- 26[ページの「開発ツールとマニュアルページ用の環境変数の設定」](#page-25-0)
- 27ページの「[Oracle Solaris Studio 12.3 IDE](#page-26-0) の起動」

## **Oracle Solaris Studio**ソフトウェアのインストール

Oracle Solaris Studio 12.3 ソフトウェアと必要な OS パッチを単一ユーザーシステムに インストールできます。また、このソフトウェアと OS パッチを、同じアーキテク チャーのクライアントシステムが使用するサーバーにインストールした後に、OS パッチを、サーバー上の Oracle Solaris Studio ソフトウェアにアクセスする各クライア ントシステムにインストールすることもできます。

ヒント**–**ネットワークからのインストールには相当な時間がかかるため、可能であれ ば、ソフトウェアをインストールする予定の各システムにインストールバンドルの コピーを作成し、インストーラをローカルで実行してください。

### ゾーンへのインストール

ソフトウェアを Solaris 10 システムのゾーンにインストールするには、そのゾーンで インストーラを実行します。大域ゾーンでインストールを行い、ソフトウェアをそ のゾーンのみで使用できるようにするには、GUI インストーラの「現在のゾーンの みでインストールする」チェックボックスのチェックマークを付けるか、非 GUI イ ンストーラの起動時に --current-zone-only オプションを指定します。

### <span id="page-17-0"></span>異なるアーキテクチャーのクライアントで使用す るための**Solaris**サーバーへのインストール

異なるアーキテクチャーのクライアントシステムで使用するために、Solaris OS を実 行しているサーバー上に Oracle Solaris Studio ソフトウェアをインストールできま す。x86 ベースのクライアントシステムで使用するために SPARC ベースの サーバーにソフトウェアをインストールできます。あるいは、SPARC ベースのクラ イアントシステムで使用するために x86 ベースのサーバーにソフトウェアをインス トールすることもできます。SPARC ベースシステム用のソフトウェアを x86 ベース システムにインストールするには、またはその逆を行うには、インストーラの起動 時に --ignore-architecture オプションを指定します。

## 代替ルートディレクトリへのインストール

代替ルートディレクトリを使用してソフトウェアをインストールするには、非 GUI インストーラを --use-alternative-root *directory* オプションで使用します。

#### 複数システムへのインストール

ソフトウェアを複数システムにインストールするには、GUI インストーラを起動す るときに --record*state\_file*.xml オプションを使用してインストールを記録できま す。これにより、非 GUI インストーラで --state *state\_file*.xml オプションを指定し て、インストールを繰り返すことができます。

# デスクトップシステムへの**IDE**のインストール

Oracle Solaris Studio ソフトウェアをサーバーにインストールするときにインストーラ に指示して、ほぼ任意のオペレーティングシステムを使用しているデスクトップシ ステムにインストールできるように構成された IDE (コードアナライザをインス トールする場合はそれも) の配布を含む zip ファイルを生成できます。Oracle Solaris Studio ソフトウェアをインストールしたあとで、この配布ファイルをデスクトップシ ステムに解凍できます。デスクトップシステムで IDE を実行すると、それは配布を 生成したサーバーをリモートホストとして認識し、Oracle Solaris Studio インストール 内のツールコレクション (コンパイラ、make ツール、およびデバッガ) にアクセスし ます。

### <span id="page-18-0"></span>グラフィカルユーザーインタフェースのインス トーラを使用した**Oracle Solaris Studio**のインス トール

グラフィカルユーザーインタフェース (Graphical User Interface、GUI) のインストーラ を使用すれば、インストールディレクトリと、インストールする Oracle Solaris Studio 12.3 ソフトウェアをコンポーネント単位で選択できます。GUI インストーラを起動 するときの有効なコマンド行オプションの一覧については、39 [ページの「](#page-38-0)GUI イン [ストーラのコマンド行オプション」を](#page-38-0)参照してください。

GUI インストーラを使用するには、Java 2 ソフトウェア開発キット (JDK) 5 Update 3 が 必要です。

#### ▼ **GUI**インストーラによるインストール

- 現在スーパーユーザー**(root)**になっていない場合は、次のように入力して **1** スーパーユーザーになります。
	- **su** Password: *root-password*
- インストーラがあるディレクトリで、次のように入力してインストーラを起動しま **2** す。

**./solarisstudio.sh**

- 「システム分析」ページに次の情報が示されます。 **3**
	- システムに必要な OS パッチがない場合。(インストーラの起動時に --nfs-server オプションを指定した場合、インストーラはシステムのパッチを確認しません。) これらのパッチをインストールする必要がある場合は、次の方法でインストール できます。
		- 「詳細情報」をクリックしてから、「install\_patches.sh を今すぐ実行」をク リックします。

<span id="page-19-0"></span>注 **–** Oracle Solaris 10/09 または Oracle Solaris 9/10 を実行しているシステムでイン ストーラを実行している場合は、install\_patches.sh ユーティリティーの実行 中に次のメッセージのいずれかが表示されることがあります。

For patch 147463-01, required patch 137137-09 does not exist.

For patch 147464-01, required patch 137138-09 does not exist

パッチ 147436-01 (SPARC プラットフォーム) またはパッチ 147437-01 (x86 プ ラットフォーム) は Oracle Solaris 8/11 を実行しているシステムにのみ必要なの で、このメッセージは無視してかまいません。

■ Oracle Solaris Studio のインストール後に、install\_patches.sh ユーティリ ティーをコマンド行から実行します。

install\_patches.sh ユーティリティーを起動するときの有効なコマンド行オプ ションの一覧については、43 ページの「install patches.sh [ユーティリティーの](#page-42-0) [コマンド行オプション」を](#page-42-0)参照してください。

サーバー上の Oracle Solaris Studio 12.3 ソフトウェアを使用する Oracle Solaris また は Linux クライアントシステムにも、必要な OS パッチを install patches.sh ユーティリティーでインストールする必要があります。詳細については、[25](#page-24-0) ページの「必要な Oracle Solaris OS [パッチのインストール」を](#page-24-0)参照してください。

- IDE、dbxtool、DLight、およびコードアナライザの実行に必要な IDK 6, Update 24 がシステムに存在しない場合。これらのツールを使用する予定がある場合 は、<http://www.oracle.com/technetwork/java/javase/downloads/index.html> から 必要な JDK をダウンロードできます。
- 「**Oracle Solaris Studio**インストーラ」ページでは、インストールする**Oracle Solaris 4 Studio**ソフトウェアのコンポーネントを選択できます。
	- **a.** ソフトウェアのすべてのコンポーネントをインストールするには、「次へ」をク リックします。
	- **b.** インストールするソフトウェアコンポーネントを選択する場合は、「ユーザー定 義」をクリックします。「インストールをカスタマイズ」ダイアログボックスに は、コンポーネントの一覧が表示され、インストール済みのコンポーネントはイ ンストール済みであることが示されます。インストールしないコンポーネントに ついては、そのチェックボックスのチェックマークを外します。「**OK**」をク リックし、「次へ」をクリックします。

<span id="page-20-0"></span>注**–**実行時ライブラリのみをインストールするには、インストーラの起動時に --libraries-only オプションを指定しておく必要があります (22 [ページの「](#page-21-0)GUI イ [ンストーラを使用した実行時ライブラリのみのインストール」を](#page-21-0)参照)。

- 「**Oracle Solaris Studio**のインストール」ページで、次の操作を実行します。 **5**
	- **a.** ソフトウェアをデフォルトのインストールディレクトリ**/opt**にインストールしな い場合は、別のインストールディレクトリを指定します。すでにインストールさ れている**Oracle Solaris Studio 12.3**ソフトウェアコンポーネントがある場合、インス トーラは同じディレクトリに追加のコンポーネントのみをインストールします。
	- **b.** デフォルトでは、インストーラは、**Oracle Solaris Studio 12.3**ソフトウェアおよびマ ニュアルページへのシンボリックリンクを**/usr/bin**ディレクトリと **/usr/share/man**ディレクトリに作成します。以前の**Sun Studio**リリースへのシン ボリックリンクが**/usr/bin**と**/usr/share/man**にすでに存在する場合は、**Oracle Solaris Studio 12.3**へのリンクで置き換えられます。シンボリックリンクを作成し ない場合や、以前のリリースへのリンクを置き換えない場合は、「**/usr/bin**にシン ボリックリンクを作成」チェックボックスのチェックマークを外します**(**インス トール済みの**Oracle Solaris Studio 12.3**へのリンクがすでに存在する場合、またはイ ンストーラの起動時に**--nfs-server**を指定した場合は、チェックボックスは表示 されず、リンクはインストールされません。**)**
	- **c.** ゾーンがあるシステムでインストーラを実行している場合は、「**Oracle Solaris Studio**ソフトウェアを現在のゾーンのみにインストールする」チェックボックス が表示されます。デフォルトでは、インストーラはソフトウェアを現在のゾーン のみにインストールします。ソフトウェアをすべてのゾーンにインストールする 場合は、このチェックボックスのチェックマークを外します。大域ゾーンでイン ストーラを実行する場合、現在のゾーンのみでインストールを実行すると、イン ストールされた製品は大域ゾーンのみに表示されます。
	- **d. IDE**コンポーネントをインストールする場合に、デスクトップオペレーティング システム用に構成された**IDE (**コードアナライザをインストールする場合はそれも**)** の配布を含む**zip**ファイルをインストーラで生成するには、「インストール時に デスクトップ配布を生成」チェックボックスを選択してチェックマークを追加し ます。生成された**zip**ファイルは、**Oracle Solaris Studio**インストールの**lib**ディレ クトリに置かれます。
	- **e.** 「次へ」をクリックします。
- 「サマリー」ページで、インストールするコンポーネントの一覧が正しいこと、お **6** よびシステムにインストールのための十分な空き容量があることを確認します。次 に、「インストール」をクリックしてインストールを起動します。
- <span id="page-21-0"></span>インストールが完了すると、「セットアップ完了」ページが表示されます。デ **7** フォルトでは、「インストール終了後に**Oracle Solaris Studio**ソフトウェアを登録しま す」チェックボックスにチェックマークが付いています。この時点で**Oracle Solaris Studio**インストールを登録しない場合は、チェックボックスをクリックしてチェック マークを外します。「完了」をクリックしてインストーラを終了します。
- インストールを登録することを選択した場合は、インストーラで**Web**ブラウザが開 **8** かれ、**Oracle Solaris Studio**のコピーを登録できるページが表示されます。登録は必須 ではありませんが、使用している製品を整理でき、**Oracle**からタイムリーな情報を受 け取ることができます。
- **Oracle Solaris Studio 12.3**を**Solaris**または**Linux**クライアントシステムから使用する場合 **9** は、サーバーにある**Oracle Solaris Studio 12.3**ソフトウェアとマニュアルページにアク セスするための**PATH**と**MANPATH**を各クライアントシステムに設定します**(26**[ページ](#page-25-0) [の「開発ツールとマニュアルページ用の環境変数の設定」を](#page-25-0)参照**)**。
- **Oracle Solaris Studio 12.3**ソフトウェアをシングルユーザーシステムにインストールし **10** た場合は、次のように入力して、**Oracle Solaris Studio 12.3**ソフトウェアのツールおよ びマニュアルページへのアクセス設定が必要かどうかを確認します。

**/usr/bin/version**

- **a. /usr/bin/version: not found** というメッセージが表示されるか、以前の バージョンの**Studio**ソフトウェアが報告された場合は、**26**[ページの「開発](#page-25-0) [ツールとマニュアルページ用の環境変数の設定」の](#page-25-0)、**Oracle Solaris Studio 12.3**ソフ トウェア用の**PATH**および**MANPATH**の設定の説明を参照してください。
- **b. Oracle Solaris Studio 12.3**ソフトウェアが報告された場合、**PATH**と**MANPATH**を設定す る必要はありません。

### **GUI**インストーラを使用した実行時ライブラリの みのインストール

GUI インストーラを使用して、Oracle Solaris Studio 実行時ライブラリのみをインス トールすることができます。

注**–**インストーラを実行してライブラリのみをインストールする場合、最初にアンイ ンストーラを実行してライブラリをアンインストールしないと、後でインストーラ を実行して追加のコンポーネントをインストールすることはできません。

#### <span id="page-22-0"></span>▼ **GUI**インストーラによるインストール

現在スーパーユーザー**(root)**になっていない場合は、次のように入力して **1** スーパーユーザーになります。 **su**

Password: *root-password*

インストーラがあるディレクトリで、次のように入力してインストーラを起動しま **2** す。

**./solarisstudio.sh --libraries-only**

- 「**Oracle Solaris Studio**インストーラ」ページで、「次へ」をクリックします。 **3**
- ライブラリをデフォルトのインストールディレクトリ**/opt**にインストールしない場 **4** 合は、「**Oracle Solaris Studio**のインストール」ページで異なるインストールディレク トリを指定します。
- 「サマリー」ページで、システムにインストールのための十分な空き容量があるこ とを確認します。次に、「インストール」をクリックしてインストールを起動しま す。 **5**
- インストールが完了すると、「セットアップ完了」ページが表示されます。「完 **6** 了」をクリックしてインストーラを終了します。

#### 非**GUI**インストーラを使用した**Oracle Solaris Studio**のインストール

デフォルトでは、非 GUI インストーラは、Oracle Solaris Studio 12.3 ソフトウェアのす べてのコンポーネントをデフォルトのインストールディレクトリに暗黙のうちにイ ンストールします。インストーラの起動時に --install-components オプションを指 定すると、どのコンポーネントをインストールするかを選択できます。このオプ ションに指定できるコンポーネント名のリストについて は、--print-components-description オプションを使用するか、40 [ページの「非](#page-39-0) GUI [インストーラのコマンド行オプション」を](#page-39-0)参照してください。

インストーラを --installation-location*directory* オプションで起動すると、選択し たディレクトリにコンポーネントをインストールできます。インストーラを --libraries-only オプションを使用して起動すると、実行時ライブラリのみをイン ストールできます (25 ページの「非 GUI [インストーラを使用した実行時ライブラリ](#page-24-0) [のみのインストール」を](#page-24-0)参照)。非 GUI インストーラを起動するときの有効なコマン ド行オプションの一覧については、40 ページの「非 GUI [インストーラのコマンド行](#page-39-0) [オプション」を](#page-39-0)参照してください。

#### <span id="page-23-0"></span>▼ 非**GUI**インストーラによるインストール

スーパーユーザー**(root)**になっていない場合は、次のように入力して **1** スーパーユーザーになります。

**su** Password: *root-password*

インストーラがあるディレクトリで、次のように入力してインストーラを起動しま **2** す。

**./solarisstudio.sh --non-interactive**

Oracle Solaris Studio ソフトウェアの選択したコンポーネントだけをインストールする には、--install-components オプションとインストールするコンポーネントの名前を 含めます。

IDE コンポーネントをインストールする場合に、デスクトップオペレーティングシ ステム用に構成された IDE (コードアナライザをインストールする場合はそれも) の 配布を含む zip ファイルをインストーラで生成するには、--generate-desktop-dir オ プションを含めます。生成された zip ファイルは、Oracle Solaris Studio インストール の lib ディレクトリに置かれます。

- インストーラはメッセージを表示せずに動作し、インストールが完了するとプロン **3** プトを返します。インストーラはログファイルをディレクトリ**/root/.nbi/logs**に書 き込みます。
- **Oracle Solaris Studio 12.3**を**Solaris**または**Linux**クライアントシステムから使用する場合 **4** は、サーバーにある**Oracle Solaris Studio 12.3**ソフトウェアとマニュアルページにアク セスするための**PATH**と**MANPATH**を各クライアントシステムに設定します**(26**[ページ](#page-25-0) [の「開発ツールとマニュアルページ用の環境変数の設定」を](#page-25-0)参照**)**。
- **Oracle Solaris Studio 12.3**ソフトウェアをシングルユーザーシステムにインストールし **5** た場合は、次のように入力して、**Oracle Solaris Studio 12.3**ソフトウェアのツールおよ びマニュアルページへのアクセス設定が必要かどうかを確認します。

**/usr/bin/version**

- **a. /usr/bin/version: not found** というメッセージが表示されるか、以前の バージョンの**Sun Studio**ソフトウェアが報告された場合は、**26**[ページの「開発](#page-25-0) [ツールとマニュアルページ用の環境変数の設定」](#page-25-0)の、**Oracle Solaris Studio 12.3**ソフ トウェア用の**PATH**および**MANPATH**の設定の説明を参照してください。
- **b. Oracle Solaris Studio 12.3**ソフトウェアが報告された場合、**PATH**と**MANPATH**を設定す る必要はありません。

### <span id="page-24-0"></span>非**GUI**インストーラを使用した実行時ライブラリ のみのインストール

非 GUI インストーラを使用して、Oracle Solaris Studio 実行時ライブラリのみをインス トールすることができます。

注**–**インストーラを実行してライブラリのみをインストールする場合、最初にアンイ ンストーラを実行してライブラリをアンインストールしないと、後でインストーラ を実行して Oracle Solaris Studio ソフトウェアをインストールすることはできません。

- ▼ 非**GUI**インストーラによるインストール
- スーパーユーザー**(root)**になっていない場合は、次のように入力して **1** スーパーユーザーになります。

**su** Password: *root-password*

インストーラがあるディレクトリで、次のように入力してインストーラを起動しま **2** す。

**./solarisstudio.sh --non-interactive --libraries-only**

インストーラはメッセージを表示せずに動作し、インストールが完了するとプロン **3** プトを返します。インストーラはログファイルをディレクトリ**/root/.nbi/logs**に書 き込みます。

## 必要な**Oracle Solaris OS**パッチのインストール

Solaris OS で Oracle Solaris Studio 12.3 リリースのコンパイラとツールが正しく動作する ためには、いくつかのオペレーティングシステムパッチが必要になります ([付](#page-52-0) 録 D [「パッチの識別番号と説明」を](#page-52-0)参照)。必要な Solaris OS パッチをインストール するには、製品ダウンロードに含まれる install\_patches.sh ユーティリティーを実 行できます。

GUI インストーラを実行している場合、システムに必要な OS パッチが存在していな いときは、「システム分析」ページに示されます (インストーラの起動時に -—nfs-server オプションを指定した場合を除く)。「詳細情報」をクリックしてか ら「install\_patches.shを今すぐ実行」をクリックすると、install\_patches.sh ユーティリティーを実行することができます。

非 GUI インストーラを実行する場合、インストール後に install\_patches.sh ユーティリティーを実行し、必要な OS パッチがシステムに存在することを確認しま す。

<span id="page-25-0"></span>注 **–** Oracle Solaris 10/09 または Oracle Solaris 9/10 を実行しているシステムで install\_patches.sh ユーティリティーを実行している場合は、次のメッセージのい ずれかが表示されることがあります。

For patch 147463-01, required patch 137137-09 does not exist.

For patch 147464-01, required patch 137138-09 does not exist

パッチ 147436-01 (SPARC プラットフォーム) またはパッチ 147437-01 (x86 プラット フォーム) は Oracle Solaris 8/11 を実行しているシステムにのみ必要なので、この メッセージは無視してかまいません。

Oracle Solaris Studio 12.3 ソフトウェアを Solaris または Linux サーバーにインストール し、そのソフトウェアをクライアントから使用する場合は、次の処理を行います。

1. 各クライアントシステムで、パッケージインストーラをダウンロードした サーバー上のディレクトリをマウントします。

**mount** *server:filesystem download\_directory*

2. 各クライアントシステムで、install\_patches.sh ユーティリティーを実行し、必 要な Solaris OS パッチをインストールします。

## 開発ツールとマニュアルページ用の環境変数の設定

Oracle Solaris Studio 12.3 ソフトウェア製品のコンポーネントとマニュアルページはシ ステムディレクトリ /usr/bin/ と /usr/share/man にインストールされません。した がって、Oracle Solaris Studio 12.3 ソフトウェアが使用できるように、PATH と MANPATH 環境変数の変更が必要になる場合があります。

次の場合、パスを変更する必要はありません。

- 以前に、Sun Studio 11 ソフトウェア、Sun Studio 12 ソフトウェア、Sun Studio 12 Update 1 ソフトウェア、または Oracle Solaris Studio 12.2 ソフトウェアをシステムに インストールしていない。
- /usr/bin/version コマンドで Oracle Solaris Studio 12.3 ソフトウェアが報告され た。

Solaris プラットフォームの場合は、パス /*installation\_directory* /solarisstudio12.3/bin を PATH 環境変数に追加します。Linux プラットフォームの場 合は、パス /*installation\_directory* /oracle/solarisstudio12.3/bin を PATH 環境変数に追 加します。以前のバージョンの Sun Studio、Sun ONE Studio、または Forte Developer ソフトウェアをインストールしている場合は、以前のバージョンのインストールの パスの前にパスを追加します。

Solaris プラットフォームの場合は、パス /*installation\_directory* /solarisstudio12.3/man/ を MANPATH 環境変数に追加します。Linux プラットフォーム の場合は、パス /*installation\_directory* /oracle/solarisstudio12.3/man/ を MANPATH 環境 変数に追加します。

#### <span id="page-26-0"></span>**Oracle Solaris Studio 12.3 IDE**の起動

Oracle Solaris Studio 12.3 ソフトウェアと必要な OS パッチをインストールして、パス にそのソフトウェアインストールディレクトリを追加すると、ソフトウェアを起動 できます。IDE を起動するには、次のように入力します。

#### **solstudio &**

注 **–**このコマンドのフルパスは、Solarisシステムの場合は/*installation\_directory* /solarisstudio12.3/bin/solstudio に、Linux プラットフォームの場合は /*installation\_directory*/oracle/solarisstudio12.3/bin/solstudio になります。

<span id="page-28-0"></span>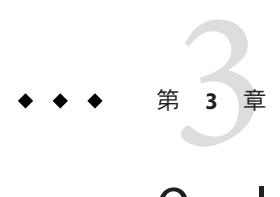

# Oracle Solaris Studio 12.3ソフトウェアのア ンインストール

この章には、次の情報が含まれます。

- 29ページの「以前のリリースの Oracle Solaris Studio または Sun Studio ソフト ウェアがインストールされている場合のアンインストール」
- 29ページの「アンインストーラのローカル表示とリモート表示の選択」
- 30[ページの「 ソフトウェアのアンインストール」](#page-29-0)

### 以前のリリースの**Oracle Solaris Studio**または**Sun Studio** ソフトウェアがインストールされている場合のアンイン ストール

以前の Oracle Solaris Studio または Sun Studio ソフトウェアがインストールされている システムに Oracle Solaris Studio 12.3 ソフトウェアをインストールすると、アンインス トーラの実行時に Oracle Solaris Studio 12.3 のみが削除されます。アンインストーラで は、インストール済みのすべての製品コンポーネントが削除されます。

# アンインストーラのローカル表示とリモート表示の選択

Oracle Solaris Studio 12.3 ソフトウェアのアンインストール時には、アンインストーラ をローカル表示またはリモート表示できます。

# ▼ リモート表示によるアンインストールの準備

ディスプレイコンピュータで、コマンド行に次のように入力し、クライアントから**X 1** サーバーにアクセスできるようにします。

**xhost +** *source-computer-name*

<span id="page-29-0"></span>*source-computer-name* には、ソースコンピュータ (製品 CD-ROM またはダウンロード したファイルを含むコンピュータ) で /usr/bin/hostname コマンドを実行したときに 出力される名前を入力します。

ソースコンピュータにログインし、スーパーユーザー**(root)**になります。 **2**

**rlogin** *source-computer-name* **-l** *rootname* Password: *root-password*

ソースコンピュータで、ディスプレイコンピュータに接続されたモニターを表示先 **3** に設定します。

C シェルを使用する場合は、次のように入力します。

**setenv DISPLAY** *display-computer-name***:***n.n*

Bourne シェルを使用する場合は、次のように入力します。

**DISPLAY=***display-computer-name***:***n.n* **export DISPLAY**

Korn シェルを使用する場合は、次のように入力します。

**export DISPLAY=***display-computer-name***:***n.n*

*display-computer-name* には、ディスプレイコンピュータで /usr/bin/hostname を実行 したときに表示される名前を入力します。

# ソフトウェアのアンインストール

グラフィカルユーザーインタフェースまたは非 GUI のアンインストーラを使用し て、Oracle Solaris Studio 12.3 ソフトウェアのインストール済みのすべてのコンポーネ ントをアンインストールできます。

## ▼ **GUI**アンインストーラによるアンインストール

スーパーユーザー**(root)**になっていない場合は、次のように入力して **1** スーパーユーザーになります。

**su** Password: *root-password*

- インストールディレクトリ**(**例**: /opt/solarisstudio12.3)**に移動します。 **2**
- 次のように入力して、**GUI**アンインストーラを起動します。 **3 ./uninstall.sh &**
- 「サマリー」ページで「アンインストール」をクリックして、アンインストールを 開始します。 **4**
- <span id="page-30-0"></span>アンインストールが完了すると、「セットアップ完了」ページが表示されま **5** す。「完了」をクリックしてアンインストーラを終了します。
- ▼ 非**GUI**アンインストーラによるアンインストール
- スーパーユーザー**(root)**になっていない場合は、次のように入力して **1** スーパーユーザーになります。 **su** Password: *root-password*
- インストールディレクトリ**(**例**: /opt/solarisstudio12.3)**に移動します。 **2**
- 次のように入力して、非**GUI**アンインストーラを起動します。 **3 ./uninstall.sh --non-interactive**
- アンインストーラはメッセージを表示せずに動作し、アンインストールが完了する **4** とプロンプトを返します。

<span id="page-32-0"></span>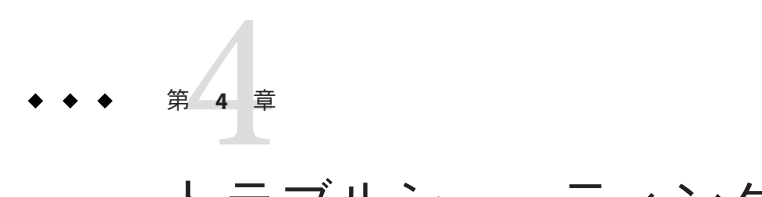

# トラブルシューティング

この章では、Oracle Solaris Studio 12.3 のインストール時やアンインストール時に発生 する可能性がある問題に対処する方法について説明します。

この章には、次の情報が含まれます。

- 33ページの「TMPDIRが、すべてのユーザーに書き込みを許可するディレクトリ を指していない場合、GUI インストーラが失敗する」
- 34ページの「GUI [インストーラを起動するときに](#page-33-0) GNOME エラーが発生する場 [合がある」](#page-33-0)
- 34[ページの「インストーラのロックファイルが原因でインストーラを起動でき](#page-33-0) [ない場合がある」](#page-33-0)
- 34[ページの「失敗したインストールまたはアンインストールの対処」](#page-33-0)
- 36ページの「NFS [マウント済みファイルシステムでは、書き込み権限が設定され](#page-35-0) [ていない場合、インストールが失敗する」](#page-35-0)
- 37[ページの「インストールログファイルの表示」](#page-36-0)

## **TMPDIR**が、すべてのユーザーに書き込みを許可する ディレクトリを指していない場合、**GUI**インストーラが 失敗する

Oracle Solaris Studio ソフトウェアへのシンボリックリンクを /usr/bin と /usr/man/share ディレクトリにインストールするように選択しており、TMPDIR 環境 変数が、すべてのユーザーに書き込みを許可するディレクトリを指していない場 合、GUI インストーラはインストールを完了できません。この状態の発生を回避す るには、TMPDIR 環境変数を設定解除するか、すべてのユーザーに書き込みを許可す るディレクトリに設定してからインストーラを起動します。

### <span id="page-33-0"></span>**GUI**インストーラを起動するときに**GNOME**エラーが発生 する場合がある

一部のシステムでは、GUI インストーラを起動するときに GNOME エラーが発生す る場合があります。このエラーにより GUI インストーラを起動できない場合は、非 GUI インストーラを使用してください。

### インストーラのロックファイルが原因でインストーラを 起動できない場合がある

インストーラがインストールを完了することなく中断または終了した場合、ロック ファイルが原因でインストーラを再起動できない場合があります。インストーラを 起動するときに、インストーラのインスタンスはすでに実行されているという メッセージが表示される場合、/root/.nbi ディレクトリからのロックファイルの削 除が必要になる場合があります。

# 失敗したインストールまたはアンインストールの対処

Solaris プラットフォームでは、インストーラは、インストールした Oracle Solaris Studio 12.3 パッケージに関する情報を次の 2 つの場所に格納します。

- productregistry ファイル、Solaris Product Registry データベース
- /root/.nbiディレクトリ

Linux プラットフォームでは、インストーラは、インストールした Oracle Solaris Studio 12.3 パッケージに関する情報を次の 2 つの場所に格納します。

- インストール済みパッケージのデータベース
- /root/.nbiディレクトリ

一部のパッケージが適切にインストールされていない場合、Oracle Solaris Studio ソフ トウェアの使用時に問題が発生します。また、追加のコンポーネントのインス トール時や、ソフトウェアのアンインストール時に問題が発生する場合もありま す。

たとえば、インストールが完了する前にインストーラが終了した場合、アンインス トーラ (uninstall.sh) がインストールディレクトリに表示されない場合がありま す。または、pkgadd コマンドを使用して任意のパッケージをインストールした場 合、/root/.nbi ディレクトリ内の productregistry ファイルまたは product-cache ディレクトリが破壊される場合があります。この場合、アンインストーラでは パッケージをアンインストールできません。パッケージを正しい方法で削除し て、インストーラを再起動できるようにする必要があります。

<span id="page-34-0"></span>すべての製品ファイルが削除される前にアンインストーラが終了した場合、アンイ ンストーラを再度実行しても残りのファイルは削除されません。残りのファイルを 正しい方法で削除して、製品のアンインストールを完了する必要があります。

製品をアンインストールするために、インストールディレクトリを削除しないでく ださい。パッケージは 製品レジストリデータベースと /root/.nbi ディレクトリに依 然として登録されているため、インストーラを実行できません。

#### アンインストーラを使用して失敗したアンインス トールの対処

Oracle Solaris Studio のパッケージがおそらく正しくインストールされており、インス トールディレクトリ内にアンインストーラが存在していても、/root/.nbi が破壊さ れているためにアンインストーラが失敗する場合があります。この場合に、Oracle Solaris Studio のパッケージとインストールディレクトリをアンインストーラに強制的 に削除させるには、アンインストーラの起動時に --force-uninstall を指定します。

このオプションを使用してアンインストーラを実行した場合は、/root/.nbi ディレ クトリからパッケージエントリが削除されず、それによって次の影響があります。

- アンインストールした Oracle Solaris Studio リリースを再インストールするために インストーラを実行した場合、インストールするコンポーネントを指定すること はできず、以前インストールされていたすべてのパッケージがインストールされ ます。
- 任意の Oracle Solaris Studio リリースのインストーラを実行すると、/root/.nbi ディレクトリが壊れていることが警告され、インストールを続行するか取り消す かを選択できます。
- ▼ **Solaris**プラットフォームで失敗したインストール またはアンインストールの対処
- 次のように入力してスーパーユーザーになります。 **1**

**su** Password: *root-password*

- 次のように入力し、**Solaris Product Registry**ツールを起動します。 **2 /usr/bin/prodreg &**
- ツールの左区画で、「未分類のソフトウェア」ノードを展開します。 **3**
- **Oracle Solaris Studio 12.3**が含まれているすべてのパッケージ名を選択して、「アンイ **4** ンストール」をクリックします。手順に従ってパッケージを削除します。

第4章 • トラブルシューティング 35

- <span id="page-35-0"></span>**5** 「終了」をクリックしてツールを終了します。
- 次のように入力して、**/root/.nbi**ディレクトリを削除します。 **6 rm -r /.nbi**
- ▼ **Linux**プラットフォームで失敗したインストール またはアンインストールの対処
- 次のように入力してスーパーユーザーになります。 **1**
	- **su** Password: *root-password*
- 次のように入力して、すべての**Oracle Solaris Studio**パッケージを確認します。 **2 rpm -q -a | grep solarisstudio12.3**
- 次のように入力して、各**Oracle Solaris Studio 12.3**の**rpm**パッケージを削除します。 **3 rpm -e** *package-name*

Oracle Solaris Studio 12.3 rpm パッケージには、たとえば solarisstudio12.3-cc-12.3-1 のように、サフィックス 12.3 が付加されます。Sun Studio リリースからパッケージ を削除しないでください。Sun Studio リリースには異なるサフィックスが付いていま す。

次のように入力して、**/root/.nbi**ディレクトリを削除します。 **4 rm -r /.nbi**

### **NFS**マウント済みファイルシステムでは、書き込み権限 が設定されていない場合、インストールが失敗する

NFS マウント済みファイルシステムでインストールが失敗した場合、そのファイル システムに対する書き込み権限を保有していることを確認してください。書き込み 権は、次の手順を実行すると確認できます。NFS マウント済みファイルシステムで のインストール方法については、15 ページの「NFS [マウントのファイルシステムへ](#page-14-0) [のインストール」を](#page-14-0)参照してください。

1. 次のように入力して、書き込み権があるかどうかを確認します。

**touch /net/***remote-system***/opt/testfile**

エラーメッセージが表示された場合、書き込み権はありません。例:

**touch /net/harker/opt/testfile** touch: /net/harker/opt/testfile cannot create 2. 書き込み権を持つ別のインストールディレクトリを選択するか、またはファイル システムのアクセス権を変更するようにシステム管理者に依頼してください。

## <span id="page-36-0"></span>インストールログファイルの表示

Oracle Solaris Studio 12.3 ソフトウェアをインストールすると、インストール セッションの記録を含むログファイルが自動的に生成されます。ログファイルは /root/.nbi/logs に書き込まれます。

<span id="page-38-0"></span>**付録A** 

インストーラ、アンインス トーラ、install\_patchesユーティリ ティーのコマンド行オプション

# **GUI**インストーラのコマンド行オプション

GUI インストーラを起動するときの有効なコマンド行オプションは次のとおりで す。

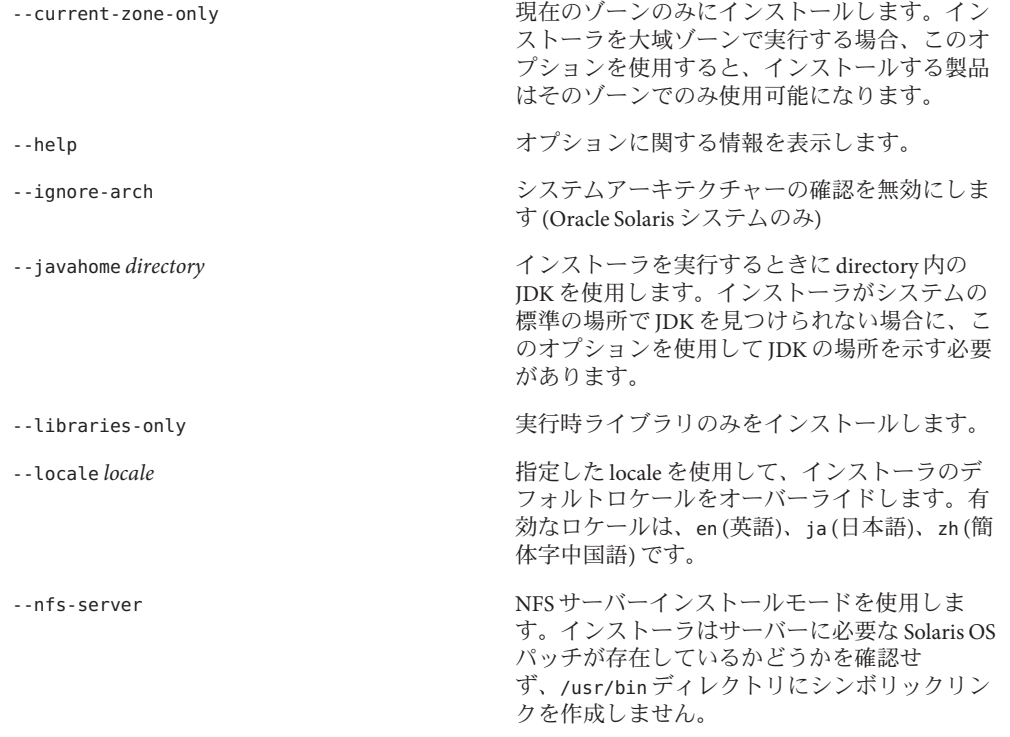

<span id="page-39-0"></span>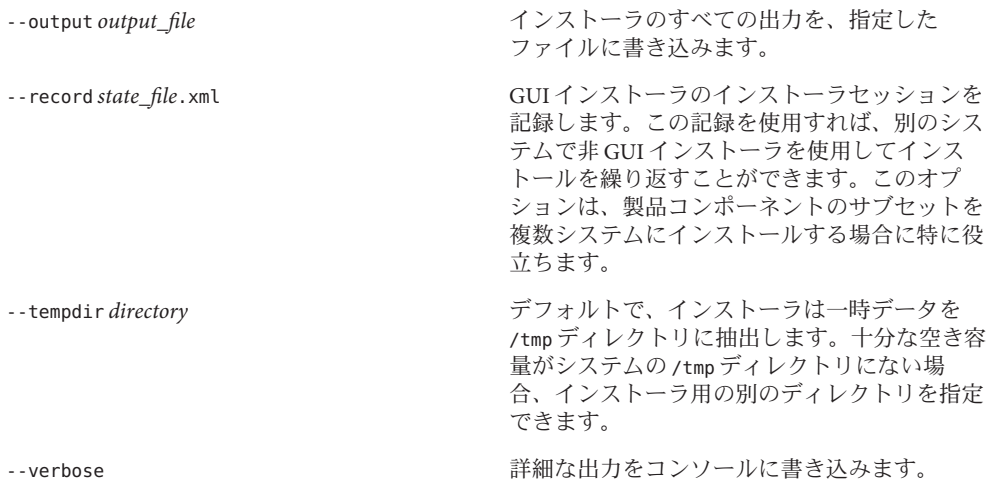

# 非**GUI**インストーラのコマンド行オプション

非 GUI インストーラを起動するときの有効なコマンド行オプションは次の通りで す。

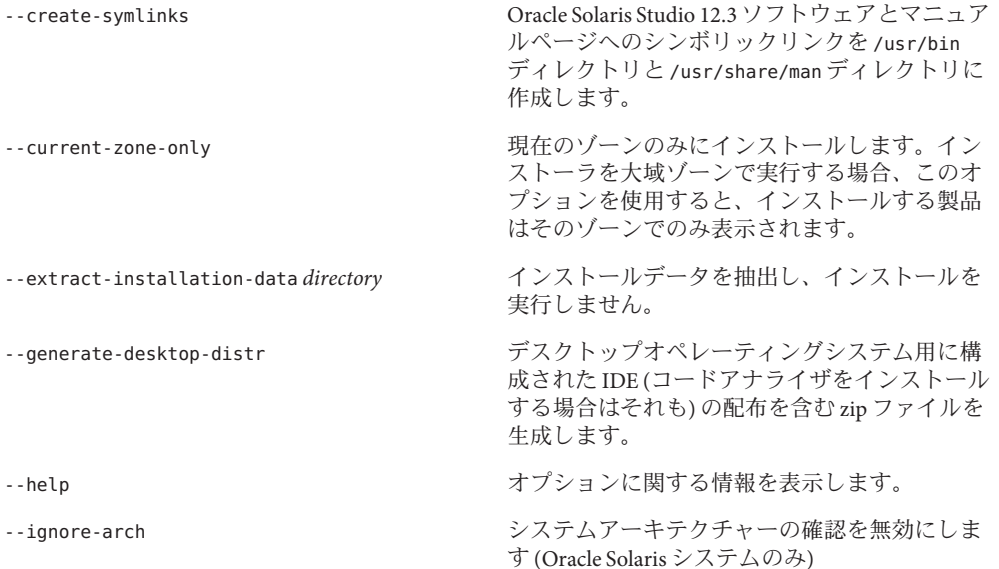

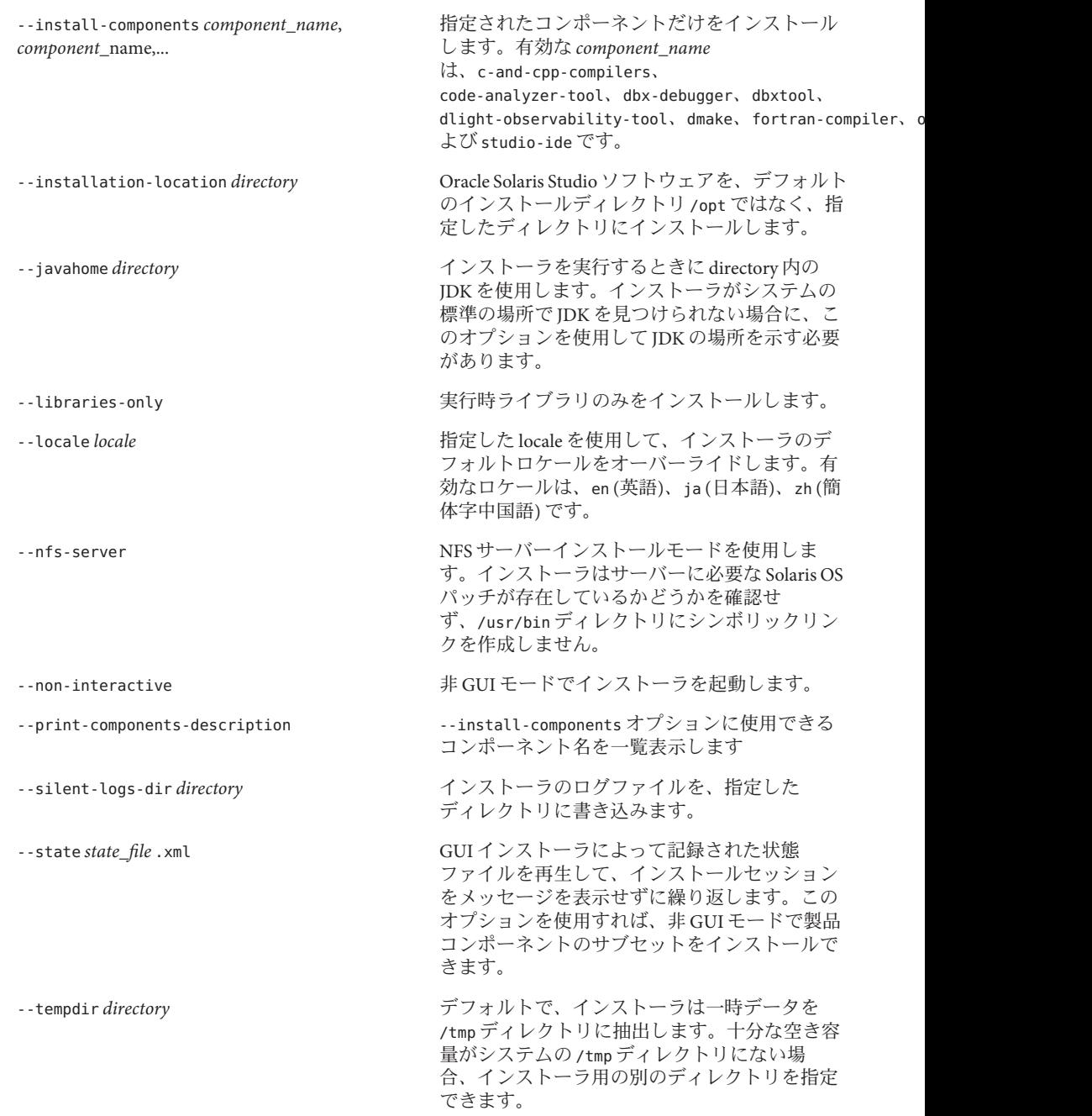

<span id="page-41-0"></span>--use-alternative-root *directory* デフォルトのルートディレクトリ / ではな く、指定したルートディレクトリにインス トールします。代替ルートとして使用する ディレクトリのフルパスを指定します。このオ プションは、Solaris OS を実行するシステムでの み有効です。

--verbose またはない インファントのお願い 詳細な出力をコンソールに書き込みます。

# アンインストーラのコマンド行オプション

アンインストーラを起動するときの有効なオプションは次のとおりです。

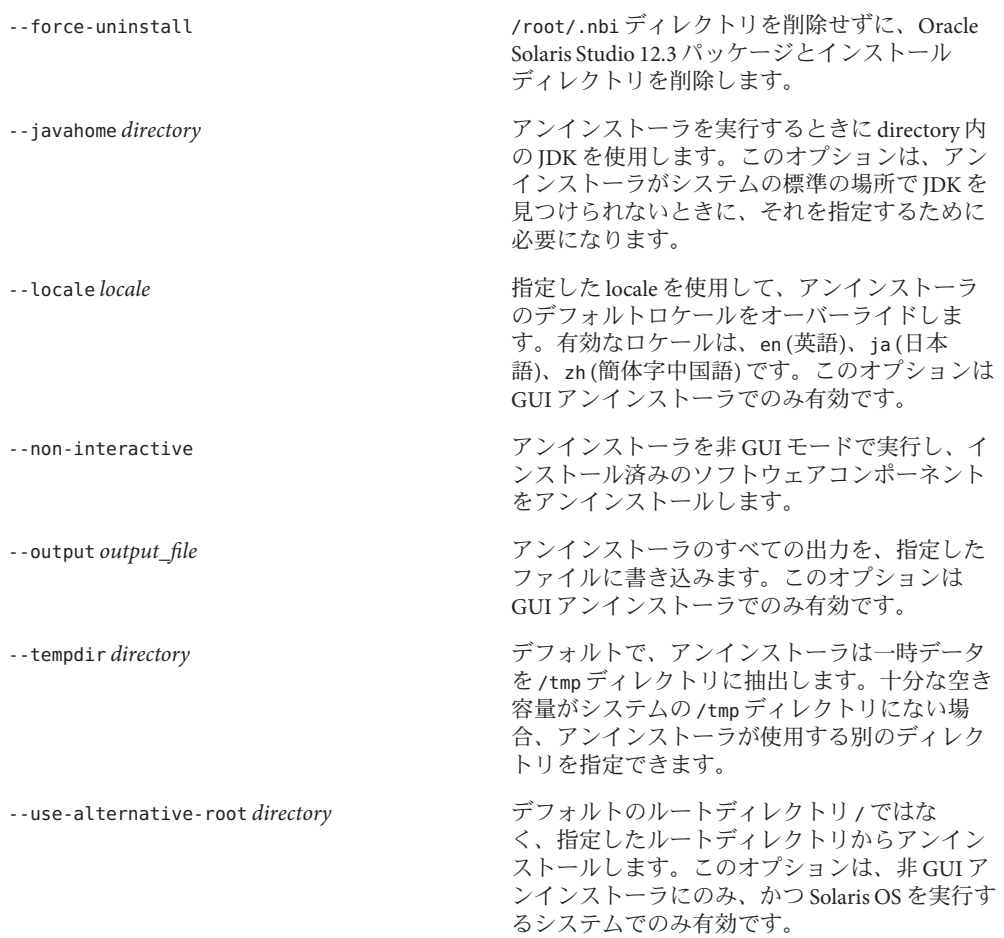

--verbose またはない インファントのお願い 詳細な出力をコンソールに書き込みます。

### <span id="page-42-0"></span>**install\_patches.sh**ユーティリティーのコマンド行オプ ション

install\_patches.sh ユーティリティーを起動するときの有効なオプションは次のと おりです。

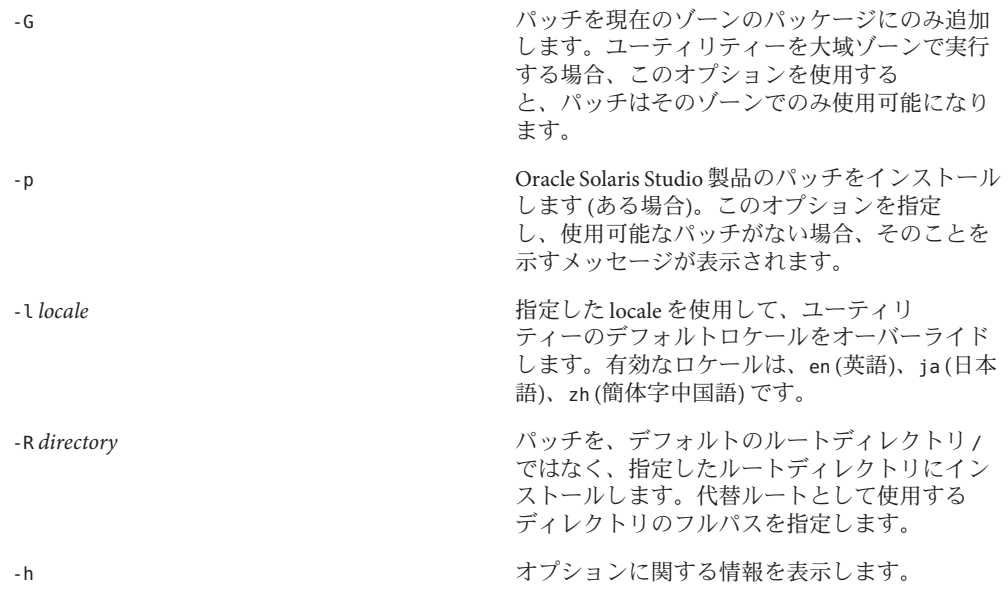

<span id="page-44-0"></span>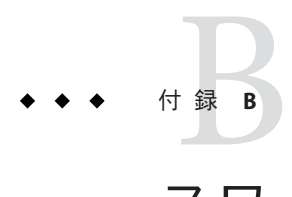

# スワップ領域の追加

スワップ領域の追加

ソフトウェアのインストール先のシステムに、最低限必要な 1G バイトのスワップ領 域がない場合は、次の手順でスワップ領域を追加してください。

#### ▼ **Solaris**システムでのスワップ領域の追加

次のように入力し、スーパーユーザー**(root)**になります。 **1**

**% su** Password: *root-password*

スワップ領域を追加するために、次のコマンドで特定のディレクトリにファイルを **2** 作成します。

**mkfile** *number***[m|k|b]** */directory/swap-file-name*

ここで、*number* にはスワップ領域の容量を指定し、これに続けて容量の単位 (M バ イトの場合は m、K バイトの場合は k、ブロックの場合は b) を入力します。*directory* には、スワップ領域の追加権限が与えられているディレクトリを指定しま す。*swap-file-name* には、作成するスワップファイルの名前を指定します。

たとえば、foo ディレクトリに 16mswap という名前の 16M バイトのスワップファイル を作成するには、次のようにします。

**mkfile 16m /foo/16mswap**

詳細は、mkfile(1M) のマニュアルページを参照してください。

- 次のように入力し、ファイルが作成されたかどうか確認します。 **3**
	- **ls -l** */directory/swap-file-name*

<span id="page-45-0"></span>新しいファイルがディレクトリに表示されます。例:

**ls -l** */foo/16mswap* other 16777216 Dec 12 14:24 /foo/16mswap

追加のスワップ領域を指定する場合は、次のように**swap**コマンドを入力して実行し **4** ます。

**swap -a** */directory/swap-file-name*

次のように入力し、スワップ領域が追加されたかどうか確認します。 **5**

```
swap -s
出力には、割り当てられたスワップ領域が表示されます。例:
```
**swap -s** total: 289336k bytes allocated + 27008k reserved = 316344k used, 298336k available

#### ▼ **Linux**システムでのスワップ領域の追加

次のように入力し、スーパーユーザー**(root)**になります。 **1**

**% su** Password: *root-password*

スワップ領域を追加するために、次のコマンドで特定のディレクトリにファイルを **2** 作成します。

**dd if=/dev/zero of=/***dir***/***myswapfile* **bs=1024 count***=number\_blocks\_needed*

*dir* には、スワップ領域の追加権限が与えられているディレクトリを指定しま す。*myswapfile* には、作成するスワップファイルの名前を指定しま す。*number\_blocks\_needed* には、作成するファイルの容量を 1024 バイトの大きさのブ ロック数で指定します。詳細は、dd(1) のマニュアルページを参照してください。

- 次のように入力し、ファイルが作成されたかどうか確認します。 **3 ls -l /***dir***/***myswapfile* 新しいファイルがディレクトリに表示されます。
- 次のように入力し、新しいスワップ領域を初期化します。 **4 mkswap /***dir***/***myswapfile* 詳細は、mkswap(8) のマニュアルページを参照してください。
- 次のように入力して**swapon**コマンドを実行し、ページングおよびスワッピング用に **5** 新しいスワップ領域を使用できるようにします。 **swapon -a /***dir***/***myswapfile*

次のように入力し、スワップ領域が追加されたかどうか確認します。 **6 swapon -s** 出力には、割り当てられたスワップ領域が表示されます。

付録B • スワップ領域の追加 47

<span id="page-48-0"></span>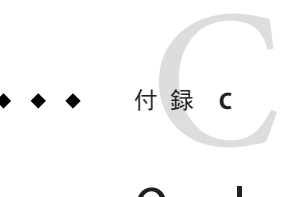

# Oracle Solaris 12.3のコンポーネントと パッケージ

この付録では、Oracle Solaris Studio 12.3 ソフトウェアを構成するコンポーネント、お よびパッケージの一覧を示します。

表 C–1 には、SPARC システム版 Solaris OS 用の Oracle Solaris Studio 12.3 ソフトウェア のパッケージ構成とコンポーネント情報を示します。

表 [C–2](#page-49-0) には、x86 システム版 Solaris OS 用の Oracle Solaris Studio 12.3 ソフトウェアの パッケージ構成とコンポーネント情報を示します。

表 [C–3](#page-50-0) には、Linux プラットフォーム用 Oracle Solaris Studio 12.3 の RPM パッケージと コンポーネント情報を示します。

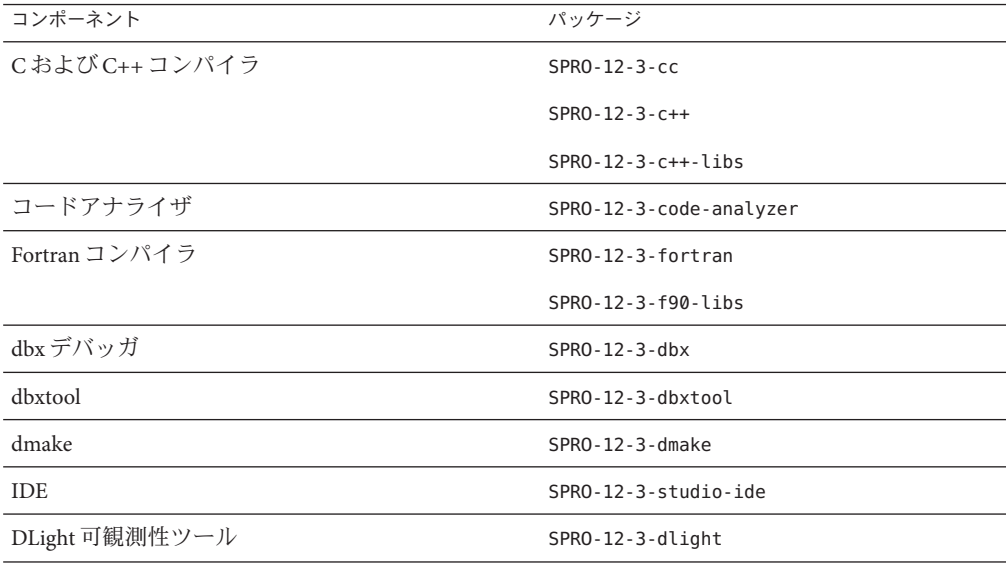

表 **C–1** SPARCシステム用のOracle Solaris Studio 12.3のコンポーネントおよびパッケージ

| (ルループ                 |                         |
|-----------------------|-------------------------|
| コンポーネント               | パッケージ                   |
| 法的ファイル                | SPRO-12-3-legal         |
| Oracle Instant Client | SPRO-12-3-oic           |
|                       | $SPRO-12-3-otic-libs$   |
| パフォーマンスおよびスレッド解析ツール   | SPRO-12-3-analyzer      |
| 数学ライブラリ               | SPRO-12-3-math-libs     |
| サポートファイル              | SPRO-12-3-backend       |
|                       | SPRO-12-3-studio-common |
| Performance Library   | SPRO-12-3-perflib       |
| ローカリゼーション             | SPRO-12-3-studio-ja     |
|                       | SPRO-12-3-studio-zhCN   |

<span id="page-49-0"></span>表 **C–1** SPARCシステム用のOracle Solaris Studio 12.3のコンポーネントおよびパッケージ *(*続き*)*

表 **C–2** x86システム用のOracle Solaris Studio 12.3のコンポーネントおよびパッケージ

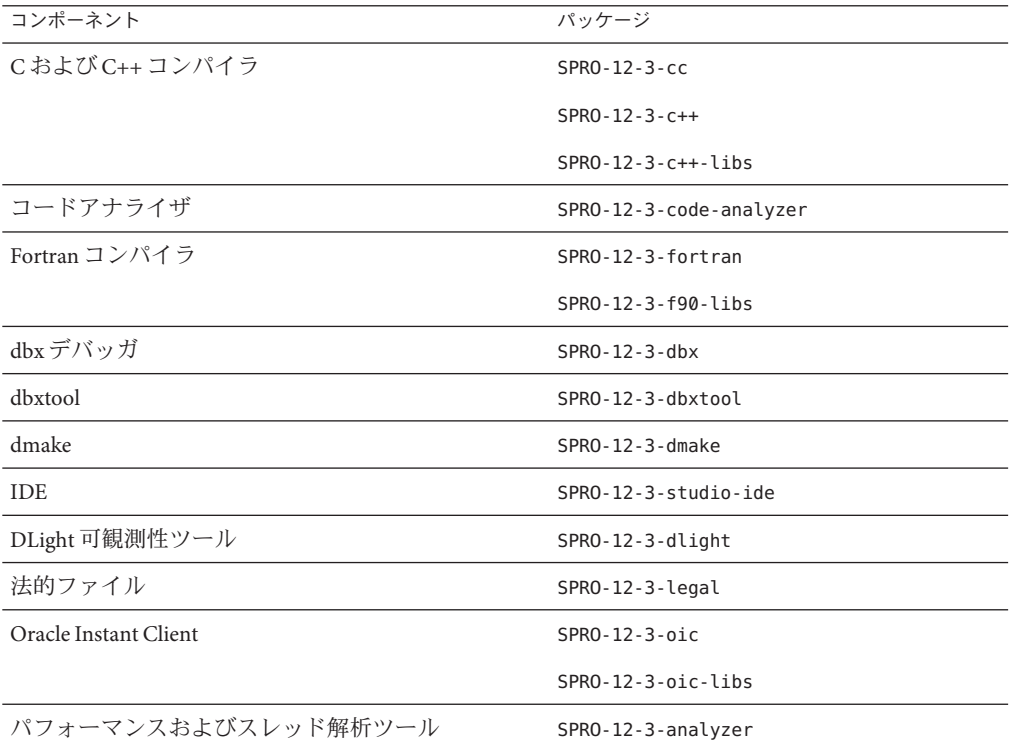

50 Oracle Solaris Studio 12.3インストールガイド • 2011年12月

| $\alpha$ ( $\alpha$ ) and $\alpha$ ) $\alpha$ ) is the condition of the condition of $\alpha$ , $\alpha$ is the condition of $\alpha$ is the condition of $\alpha$ in $\alpha$ is the condition of $\alpha$ in $\alpha$ is the condition of $\alpha$ in $\alpha$ is the condition<br>コンポーネント | (リソローノ<br>パッケージ         |
|----------------------------------------------------------------------------------------------------|-------------------------|
| 数学ライブラリ                                                                                                    | $SPRO-12-3-math-libs$   |
| サポートファイル                                                                                                    | SPRO-12-3-backend       |
|                                                                                                    | SPRO-12-3-studio-common |
| Performance Library                                                                                                    | SPRO-12-3-perflib       |
| ローカリゼーション                                                                                                    | SPRO-12-3-studio-ja     |
|                                                                                                    | SPRO-12-3-studio-zhCN   |

<span id="page-50-0"></span>表 **C–2** x86 システム用の Oracle Solaris Studio 12.3 のコンポーネントおよびパッケージ *(*続き*)*

表 **C–3** Linux プラットフォーム用の Oracle Solaris Studio 12.3 のコンポーネントおよび RPM パッケージ

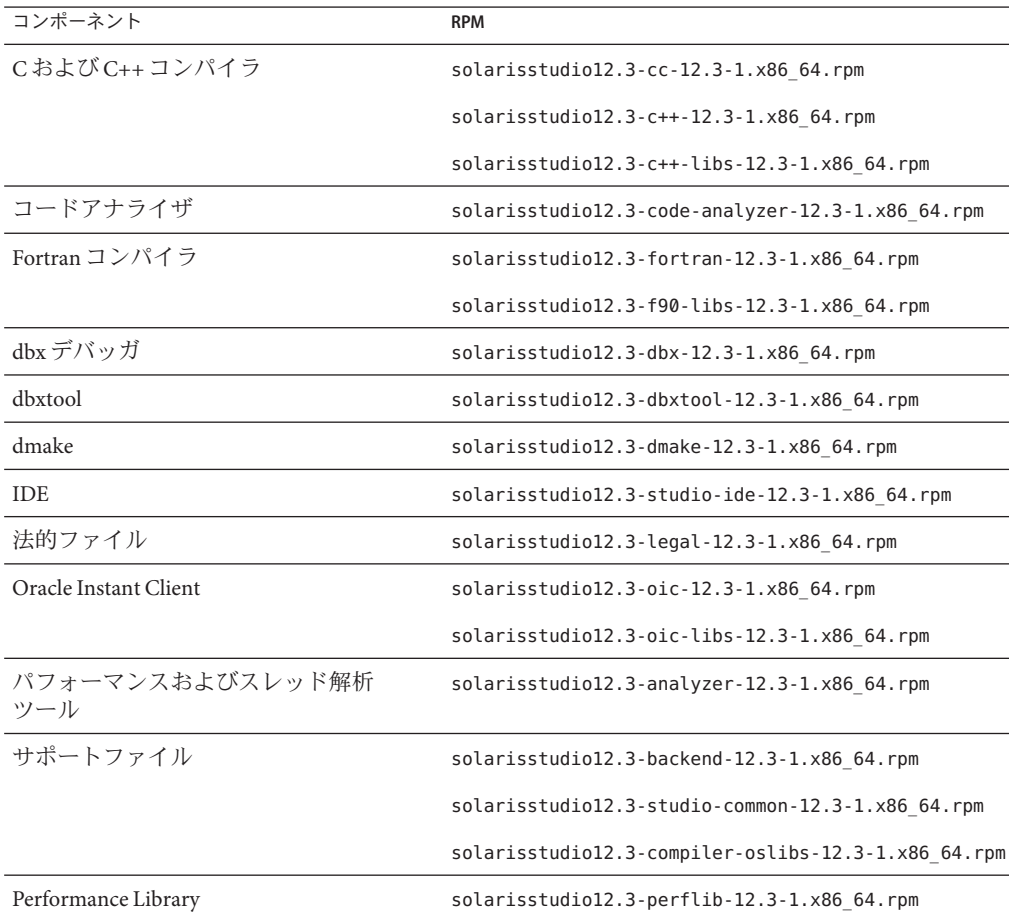

| 表 C-3 Linux ノフツトノオーム用の Oracle Solaris Studio 12.3 のコンホーイントおよい RPM<br>(続き)<br>パッケージ |                                                 |
|------------------------------------------------------------------------------------|-------------------------------------------------|
| コンポーネント                                                                            | <b>RPM</b>                                      |
| ローカリゼーション                                                                          | solarisstudio12.3-studio-ja-12.3-1.x86 64.rpm   |
|                                                                                    | solarisstudio12.3-studio-zhCN-12.3-1.x86 64.rpm |
|                                                                                    |                                                 |

表 **C–3** Linux プラットフォーム用の Oracle Solaris Studio 12.3 のコンポーネントおよび RPM

<span id="page-52-0"></span>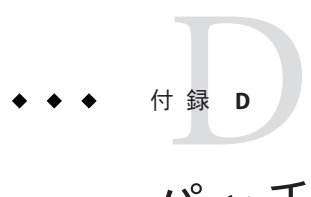

# パッチの識別番号と説明

Oracle Solaris Studio 12.3 ソフトウェアには、Oracle Solaris 10 用のオペレーティングシ ステムパッチが用意されています。今回のリリースに含まれるコンパイラおよび ツールを正しく動作させるには、これらのパッチが必要です。この付録では、この リリースに含まれている Solaris OS のパッチを一覧で示します。これらのパッチをシ ステムにインストールしていない場合は、install\_patches スクリプトを使用してイ ンストールできます。このスクリプトは、インストーラのあるディレクトリに含ま れます。

表 D–1 には、SPARC システム版 Solaris 10 OS 用の必須パッチのパッチ識別番号と説明 を示します。

表 [D–2](#page-53-0) には、x86 システム版 Solaris 10 OS 用の必須パッチのパッチ識別番号と説明を 示します。

ソフトウェアの使用に影響する可能性があるかどうかにかかわらず、特定の問題を 解決する追加のパッチ (製品ダウンロードファイルまたは製品 DVD に含まれない) を インストールすることをお勧めします。推奨されるパッチのいずれかをインス トールするには、My Oracle Support (<http://support.oracle.com>) からパッチをダウン ロードして、そのパッチに付属する README ファイルの手順に従います。リスクに 関する重要な情報と適切な手順が記載されています。

表 [D–3](#page-53-0) には、SPARC システム版 Solaris 10 OS 用の推奨パッチのパッチ識別番号と説明 を示します。

表 [D–4](#page-53-0) には、x86 システム版 Solaris 10 OS 用の推奨パッチのパッチ識別番号と説明を 示します。

表 **D–1** SPARCシステム版Solaris 10 OS用の必須パッチ

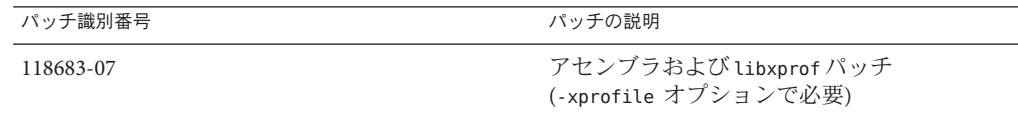

| 表D-1 SPARCシステム版 Solaris 10 OS 用の必須パッチ | (続き)                        |
|---------------------------------------|-----------------------------|
| パッチ識別番号                               | パッチの説明                      |
| 120753-10                             | libmtskのパッチ                 |
| 119963-24                             | C++ 用 共用ライブラリのパッチ           |
| 147436-01                             | リンカーパッチ(Solaris 10 8/11 のみ) |

<span id="page-53-0"></span>

表 **D–2** x86システム版Solaris 10 OS用の必須パッチ

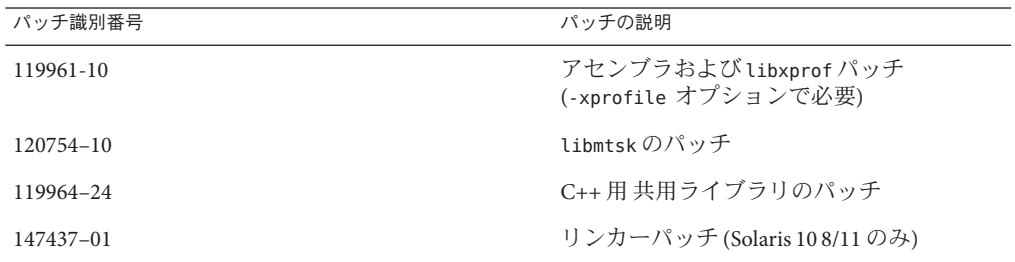

表 **D–3** SPARCシステム版Solaris 10 OS用の推奨パッチ

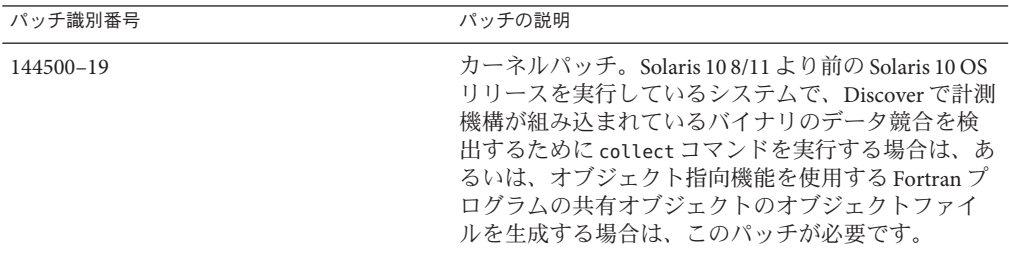

表 **D–4** x86システム版Solaris 10 OS用の推奨パッチ

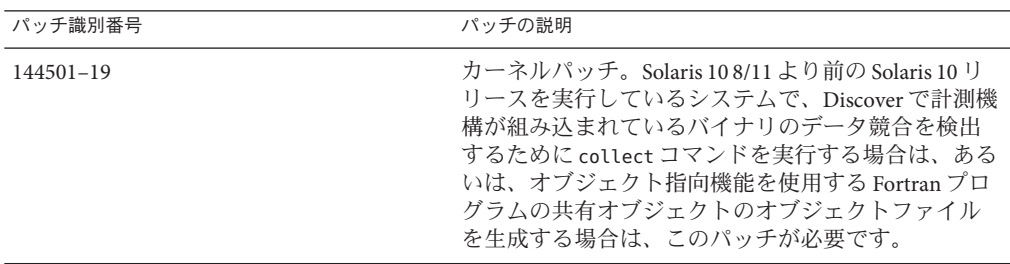

<span id="page-54-0"></span>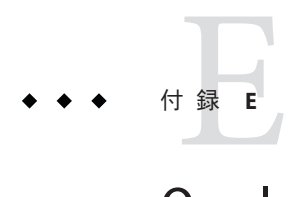

# Oracle Solaris Studio 12.3コンポーネントの バージョン番号

この付録では、Oracle Solaris Studio 12.3 ソフトウェアのコンポーネントのバージョン 番号を示します。

| コンポーネント                 | バージョン番号        |
|-------------------------|----------------|
| Cコンパイラ                  | 5.12           |
| C++ コンパイラ               | 5.12           |
| C++標準ライブラリ              | デフォルト(libCstd) |
| コードアナライザ                | 12.3           |
| dbxデバッガ                 | 7.9            |
| dbxtool                 | 12.3           |
| DLight                  | 2.1            |
| dmake                   | 8.1            |
| Fortran 95 コンパイラ        | 8.6            |
| IDE                     | 12.3           |
| Locklint                | 2.6            |
| OpenMP サポート             | 3.1            |
| パフォーマンスアナライザ            | 7.9            |
| STLport                 | 4.5.3          |
| Sun Performance Library | 2011/10/29     |
| スレッドアナライザ               | 7.9            |

表 **E–1** Oracle Solaris Studio 12.3コンポーネントのバージョン番号

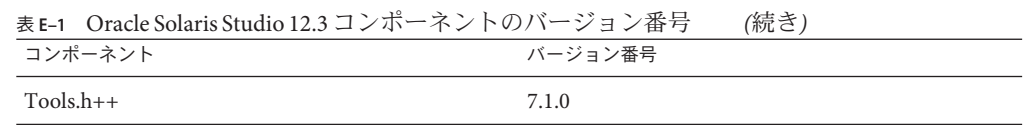

# <span id="page-56-0"></span>索引

#### **I** IDE

デスクトップシステムへのインストール, [18](#page-17-0) デスクトップシステムへのインストール用の配 布の生成, [21,](#page-20-0) [24](#page-23-0) IDE, 起動, [27](#page-26-0)

#### **M**

MANPATH 環境変数, 設定, [26](#page-25-0)

#### **N**

NFS マウントのファイルシステム, インス トール, [15](#page-14-0)

#### **O**

Oracle Solaris Studio コンパイラとツール, アクセ ス, [26](#page-25-0)

#### **P**

PATH 環境変数, 設定, [26](#page-25-0) productregistry ファイル, [34](#page-33-0)

#### **R**

/root/.nbi ディレクトリ, [34](#page-33-0)

#### あ

アンインストール, リモート表示の使用, [29](#page-28-0) アンインストール, 失敗, 対処 Linux プラットフォーム, [36](#page-35-0) Solaris プラットフォーム, [35](#page-34-0) アンストール, 失敗, 対処, [34](#page-33-0)

#### い インストーラのロックファイル, [34](#page-33-0) インストール NFS マウント済みファイルシステムでの失 敗, [36](#page-35-0) 同じアーキテクチャーのクライアントが使用す るサーバー, [17](#page-16-0) 概要, [11](#page-10-0) カスタマイズ, [20,](#page-19-0) [23,](#page-22-0) [24](#page-23-0) クライアントに必要な OS パッチ, [26](#page-25-0) 異なるアーキテクチャーのクライアントで使用 するためにサーバー上に, [18](#page-17-0) サーバーに必要な OS パッチ, [25](#page-24-0) 失敗, 対処, [34](#page-33-0) Linux プラットフォーム, [36](#page-35-0) Solaris プラットフォーム, [35](#page-34-0) シンボリックリンク, [21](#page-20-0) ゾーン, [17](#page-16-0)

く

インストール *(*続き*)* 代替ルートディレクトリ, [18](#page-17-0) 単一ユーザーシステム, [17](#page-16-0) 複数システム, [18](#page-17-0) リモート表示の使用, [14](#page-13-0) ローカル表示の使用, [14](#page-13-0) インストールの登録, [22](#page-21-0) インストール方法, 選択, [16](#page-15-0) インストールログファイル, [37](#page-36-0)

し

システム要件, [12–13](#page-11-0)

シンボリックリンク、インストール, [21](#page-20-0)

す スワップ領域, 確認, [45](#page-44-0)

#### そ

ソースコンピュータ, [14](#page-13-0) ゾーン, インストール, [17](#page-16-0)

- トーラ TMPDIR がすべてのユーザーに書き込みを許可 するディレクトリを指していない場合のエ ラー, [33](#page-32-0) た 単一ユーザーシステム, インストール, [17](#page-16-0)
- 起動時の GNOME エラー, [34](#page-33-0)

ストーラ, 使用, [30](#page-29-0)

使用, Oracle Solaris Studio ソフトウェアをインス トールするには, [19](#page-18-0)

グラフィカルユーザーインタフェースのアンイン

グラフィカルユーザーインタフェースのインス

使用, 実行時ライブラリのみをインストールす るには, [23](#page-22-0)

代替ルートディレクトリ、インストール, [18](#page-17-0)

て ディスプレイコンピュータ, [14](#page-13-0)

こ コードアナライザ デスクトップシステムへのインストール, [18](#page-17-0) デスクトップシステムへのインストール用の配 布の生成, [21](#page-20-0) コマンド行オプション GUI インストーラ用, [39](#page-38-0) アンインストーラ用, [42](#page-41-0) 非 GUI インストーラ用, [40](#page-39-0) コンポーネント, 説明, [49](#page-48-0) コンポーネントのバージョン番号, [55](#page-54-0)

と ドキュメント、アクセス, [8](#page-7-0) ドキュメントの索引, [8](#page-7-0)

#### は

パッケージ, 説明, [49](#page-48-0) パッチ, オペレーティングシステム, Oracle Solaris Studio 12.3 ソフトウェアに必要な, [53](#page-52-0)

ひ

さ サーバー, 同じアーキテクチャーのクライアント が使用するためのインストール, [17](#page-16-0)

非 GUI アンインストーラ, 使用, [31](#page-30-0) 非 GUI インストーラ 使用, [24,](#page-23-0) [25](#page-24-0)

非 GUI インストーラ *(*続き*)* 使用, 実行時ライブラリのみをインストールす るには, [25](#page-24-0) 表示 リモート, アンインストーラ, [29](#page-28-0) リモート, インストーラの, [14](#page-13-0) ローカル, アンインストーラ, [29](#page-28-0)

ローカル, インストーラの, [14](#page-13-0)

#### ま

マニュアルページ, アクセス, [26](#page-25-0)

#### り

リモート表示 アンインストーラ, [29](#page-28-0) インストーラの, [14](#page-13-0)

#### ろ

ローカル表示 アンインストーラ, [29](#page-28-0) インストーラの, [14](#page-13-0)